# What you need to know to do successful IBM i upgrades to 7.1, 7.2, 7.3

Pete Massiello
iTech Solutions
pmassiello@itechsol.com
203-744-7854

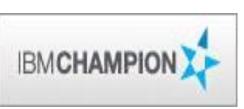

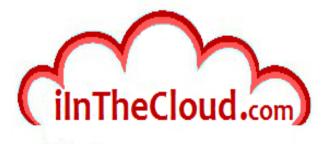

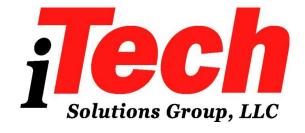

iTech Solutions because IBM i (AS/400s) don't come with System Administrators

#### In this session

We are going to run through all the steps required to do an upgrade: from when you initially start thinking about the upgrade, what you need to do to prepare for the upgrade, issues & concerns to address before we start the upgrade, the actual upgrade, and then the verification and conversions afterward.

A successful upgrade is one which the users don't know you worked all weekend, and they don't realize anything has changed until <u>you</u> start rolling out the new features and functions.

#### What we will cover...

- Map, starting, and documentation
- Analyze Object Conversion
- Release Mapping
- HMC, FSP, firmware, & IBM i
- Models
- Required PTFs, Resaves, and License Keys
- Image Catalogue & Preparing
- Right before the upgrade
- The Upgrade
- Verification
- Conversions & Afterwards

#### What we will cover...

- Map, starting, and documentation
- Analyze Object Conversion
- Release Mapping
- HMC, FSP, firmware, & IBM i
- Models
- Required PTFs, Resaves, and License Keys
- Image Catalogue & Preparing
- Right before the upgrade
- The Upgrade
- Verification
- Conversions & Afterwards

#### **Introduction - MAP**

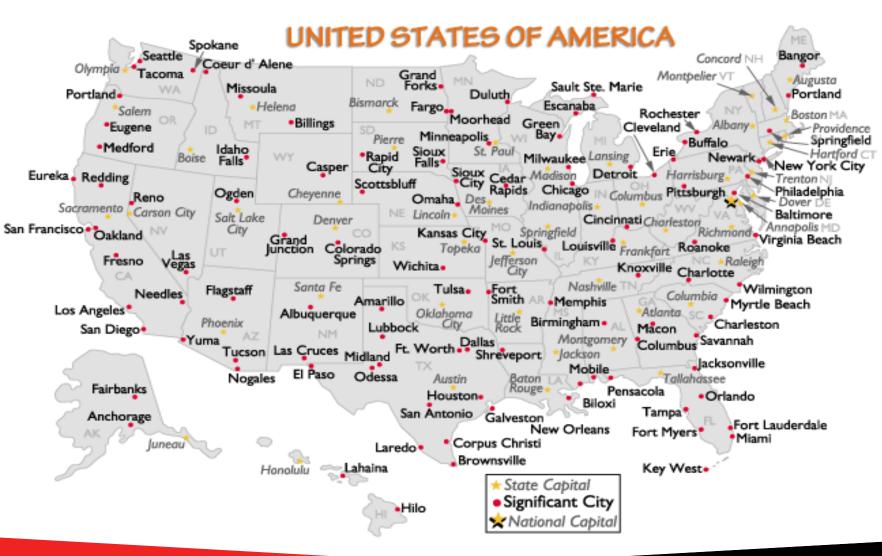

## **IBM** i Roadmap

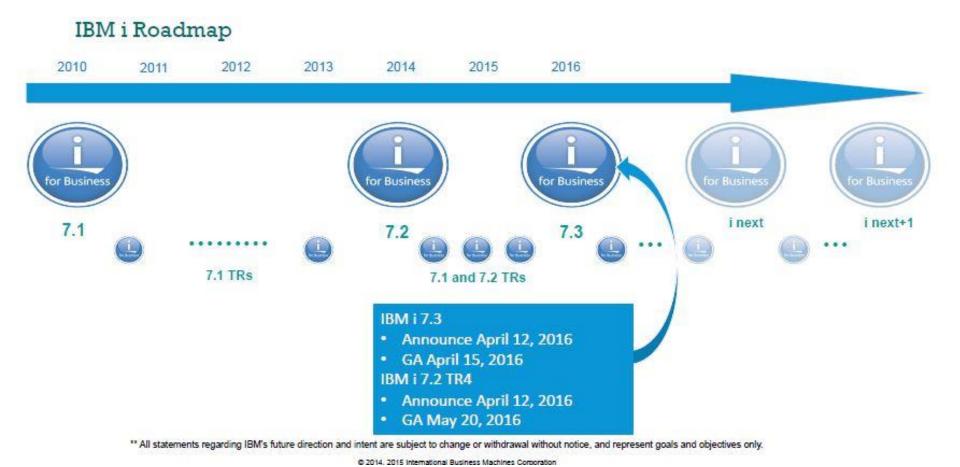

# **Upgrade Map**

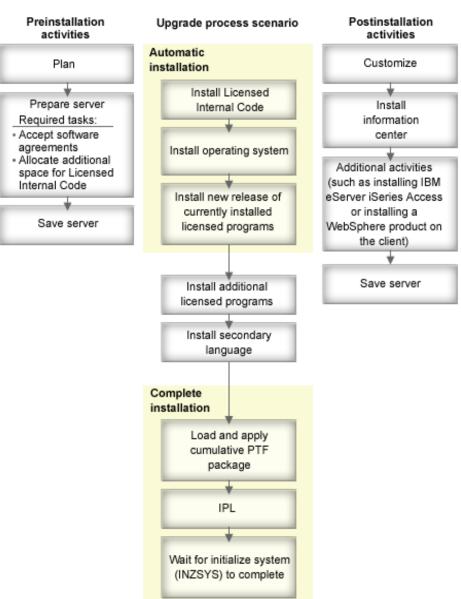

### What you need before you start

- Have your Business Partner order 7.1, 7.2, or 7.3 about 6 weeks before your planned upgrade date.
- Can also download software.
- License Keys.
- Order PSP PTF V5R4: SF98540 6.1: SF98610 7.1: SF98710 7.2: SF98720 7.3: SF98730
- i5/OS V5R4 CDs, 6.1, 7.1, 7.2, & 7.3 primarily on DVDs.
- Manuals.
- PTFs order about 2 weeks before the upgrade.
- Save Media for backups
- Approximately 6 hours of Dedicated system time.
- Bottle of Tums (Optional)

V5R4: SC41-5120-09 7.1: SC41-5120-11 6.1: SC41-5120-10 7.2: SC41-5120-12 7.3 SC41-5120-13

> IBM i Version 7.3

IBM i and related software Installing, upgrading, or deleting IBM i and related software

#### Manual - Memo to Users

https://publib.boulder.ibm.com/infocenter/systems/topic/rzaq9/rzaq9.pdf

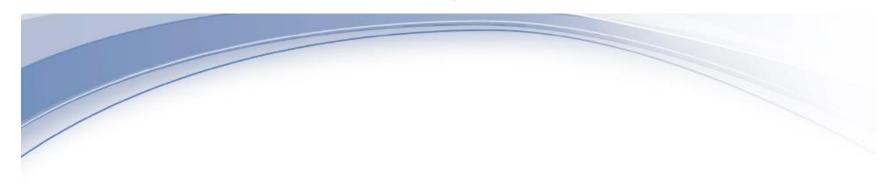

IBM i Memo to Users Version 7.3

Memo to Users

## **Example of a change in Memo to Users**

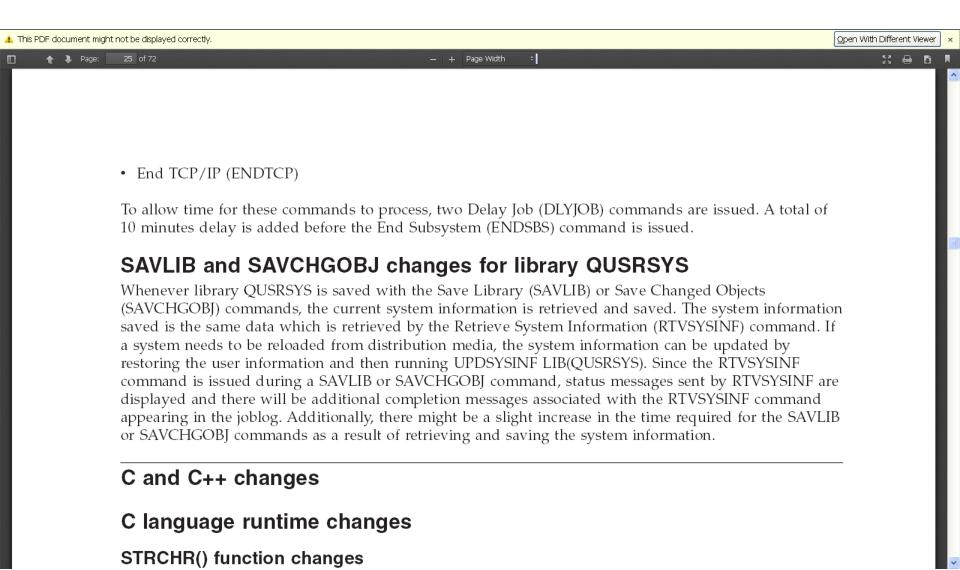

#### What we will cover...

- Map, starting, and documentation
- Analyze Object Conversion
- Release Mapping
- HMC, FSP, firmware, & IBM i
- Models
- Required PTFs, Resaves, and License Keys
- Image Catalogue & Preparing
- Right before the upgrade
- The Upgrade
- Verification
- Conversions & Afterwards

#### **ANZOBJCVN**

- MOST IMPORTANT STEP Crossing the 6.1 boundry
  - 2 Months before: Run ANZOBJCVN to see what issues you might have .
- For V6R1, unique conversions will occur with programs in libraries, Java™ programs in directories, spooled files, and integrated file system names in files systems that are not case-sensitive. Before you upgrade to a new release, it is strongly recommended that you gather information about specific object types on your system.
- Going from V5R4 to 7.1 (Skipping 6.1) requires you to perform this as well.

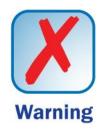

#### **Verify 3rd Party Software**

Vendor Product Release Libraries Helpline Serial#
Dependent

#### What we will cover...

- Map, starting, and documentation
- Analyze Object Conversion
- Release Mapping
- HMC, FSP, firmware, & IBM I
- Models
- Required PTFs, Resaves, and License Keys
- Image Catalogue & Preparing
- Right before the upgrade
- The Upgrade
- Verification
- Conversions & Afterwards

### **Planning**

- Make sure you read both those manuals and understand the changes in the new release.
- PTF for Latest issues
- V5R4 SF98540
- V6R1 SF98610
- V7R1 SF98710
- V7R2 SF98720
- V7R3 SF98730

# Valid Upgrade paths IBM i 6.1

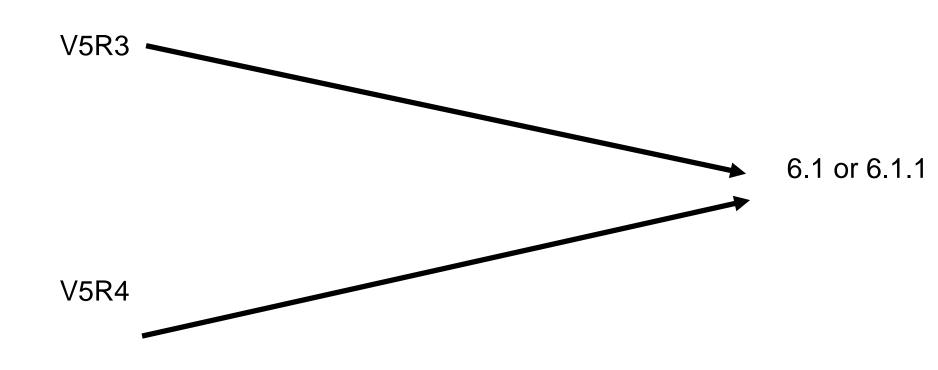

# Valid Upgrade paths IBM i 7.1

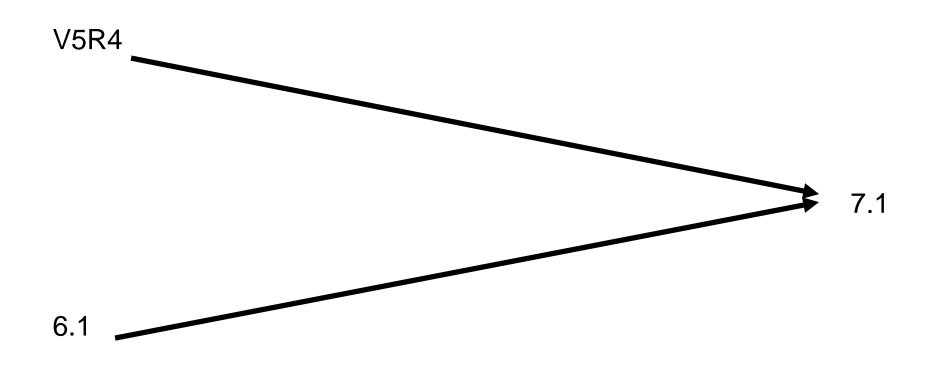

# Valid Upgrade paths IBM i 7.2

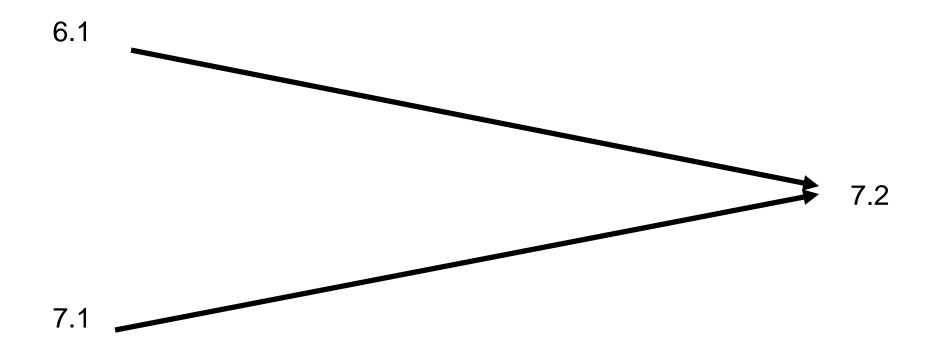

# Valid Upgrade paths IBM i 7.3

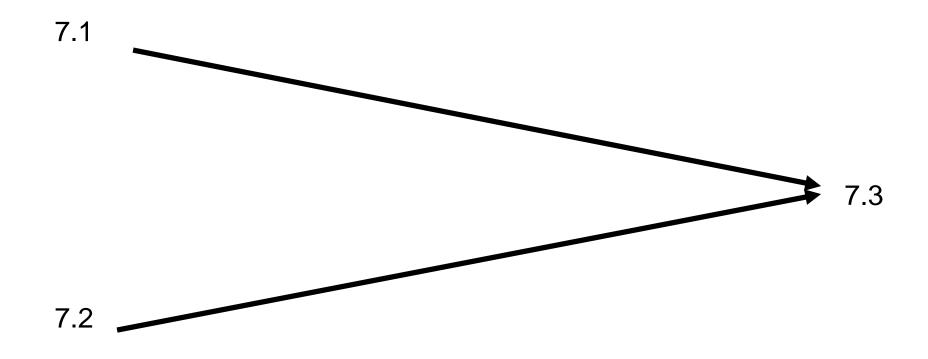

# **Release Support**

| Relea | se Ann<br>date  |            |            | Announce<br>End of<br>Marketing<br>date* | Effective<br>End of<br>Marketing<br>date* | End of<br>Program<br>Support* | Program Support Extension Available |
|-------|-----------------|------------|------------|------------------------------------------|-------------------------------------------|-------------------------------|-------------------------------------|
|       | V4R3            | 09/01/1998 | 09/11/1998 | 02/15/2000                               | 12/29/2000                                | 01/31/2001                    |                                     |
|       | V4R4            | 02/09/1999 | 05/21/1999 | 02/13/2001                               | 05/31/2001                                | 05/31/2001                    | 11/30/2001                          |
|       | V4R5            | 05/22/2000 | 07/28/2000 | 02/12/2002                               | 07/02/2002                                | 07/31/2002                    | 12/31/2002                          |
|       | V5R1            | 04/23/2001 | 05/25/2001 | 07/29/2003                               | 11/21/2003                                | 09/30/2005                    |                                     |
|       | V5R2            | 06/04/2002 | 08/30/2002 | 02/08/2005                               | 10/01/2005                                | 04/30/2007                    |                                     |
|       | V5R3            | 05/04/2004 | 06/11/2004 | 02/06/2007                               | 01/04/2008                                | 04/30/2009                    | 04/30/2013                          |
|       | V5R4<br>(5.4.x) | 01/31/2006 | 02/14/2006 | 01/27/2009                               | 05/27/2011                                | 09/30/2013<br>Note 2          | 09/30/2016<br>Note 3                |
|       | 6.1.x           | 01/29/2008 | 03/21/2008 | 09/09/2014                               | 12/09/2014                                | 09/30/2015<br>Note 2          | 09/30/2018<br>Note 3                |
|       | 7.1             | 04/13/2010 | 04/23/2010 |                                          |                                           | 09/30/17                      | 04/30/18                            |
|       | 7.2             | 04/28/2014 | 05/02/2014 |                                          |                                           | Note 1                        |                                     |
|       | 7.3             | 04/12/2016 | 04/15/2016 |                                          |                                           | Note 1                        |                                     |

Support:6.1 & 6.1.1 ended 09/30/2015, 7.1 ends

4/30/18

#### Release upgrade and support information

| Release <sup>1</sup> | End of support  | Upgrade to<br>V5R4                | Upgrade to<br>IBM i 6.1                  | Upgrade to<br>IBM i 7.1                  | Upgrade to IBM i 7.2                     |
|----------------------|-----------------|-----------------------------------|------------------------------------------|------------------------------------------|------------------------------------------|
| V5R3                 | 30 Apr 2009     | Withdrawal<br>date<br>27 May 2011 | Withdrawal<br>date<br>to be<br>announced |                                          |                                          |
| V5R4                 | 30 Sep 2013     | -                                 | Withdrawal<br>date<br>to be<br>announced | Withdrawal<br>date<br>to be<br>announced |                                          |
| IBM i 6.1            | 30 Sep 2015     | -                                 | -                                        | Withdrawal<br>date<br>to be<br>announced |                                          |
| IBM i 7.1            | To be announced | -                                 | -                                        | -                                        | Withdrawal<br>date<br>to be<br>announced |
| IBM i 7.2            | To be announced | -                                 | -                                        | -                                        | -                                        |

<sup>&</sup>lt;sup>1</sup> Upgrades from previous software releases not shown in this table are no longer available. For more information, go to <u>Release life cycle</u>.

### Skipping a release

- Going from 7.1 to 7.3 must read 7.2 memo to users
- What if you are at 6.1?
- What if you are at V5R4
- What if you are at earlier than V5R4 (get more tums)
- Note: V5R3M5 of LIC uses V5R3M0 of i5/OS V5R4M5 of LIC uses V5R4M0 of i5/OS 6.1.1 of LIC uses 6.1 of IBM i

#### What we will cover...

- Map, starting, and documentation
- Analyze Object Conversion
- Release Mapping
- HMC, FSP, firmware, & IBM i
- Models
- Required PTFs, Resaves, and License Keys
- Image Catalogue & Preparing
- Right before the upgrade
- The Upgrade
- Verification
- Conversions & Afterwards

# HMC, FSP, i5/OS

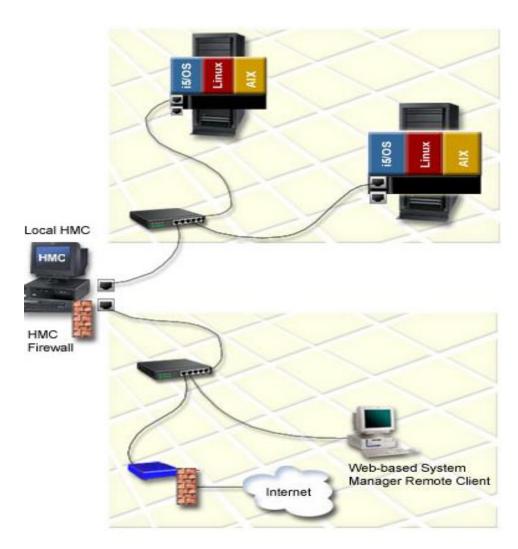

# i5/OS, FSP, & HMC

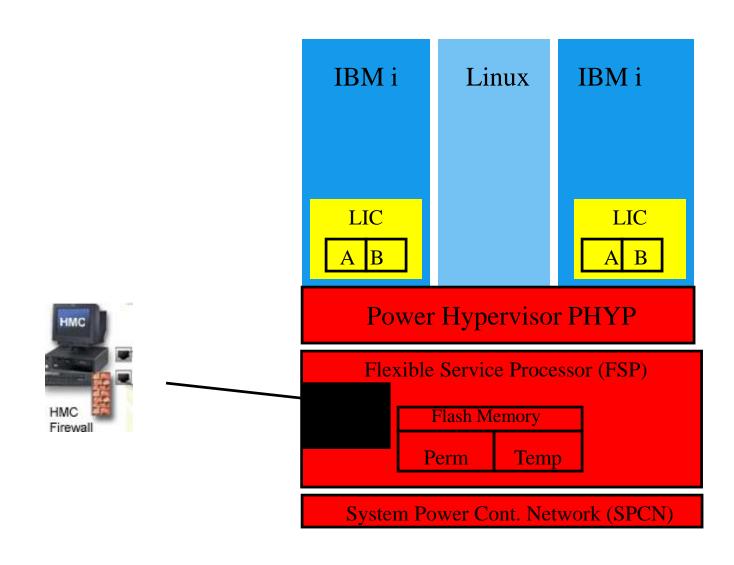

### **Order of Upgrades**

- Upgrade the HMC
- Upgrade the FSP firmware
- Upgrade i5/OS & LIC

# Firmware Requirements (1 of 2)

#### • 6.1.0 of IBM i requires a minimum Firmware of:

- Power5 SF240\_332
- Power6 EM320\_040, EL320\_040, EH330\_034
- Power7 Not supported

#### • 6.1.1

- Power5 SF240\_332
- Power6 EM320\_040, EL320\_040, EH330\_034
- Power7 AL710\_043

#### • 7.1.0

- Power5 SF240\_332
- Power6 EM320\_040, EL320\_040, EH330\_034
- Power7 AL710\_043
- Power8 SV810\_054

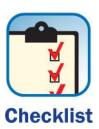

# Firmware Requirements (2 of 2)

#### • 7.2.0

- Power5 Not Supported
- Power6 EM320\_040, EL320\_040, EH330\_034, EA320\_040
- Power7 AL710\_043, AM710\_065, AA710\_083, AH720\_064
- Power8 SV810\_054

#### • 7.3.0

- Power5 Not Supported
- Power6 Not Supported
- Power7 AL710\_043, AM710\_065, AA710\_083, AH720\_064
- Power8 SV810\_054

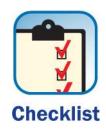

# **HMC & FSP Code Combinations**

Power 8

| Server MTM 8286-41A                                      | System firmware                                                         |                                                                                             |                                                                                                    |  |
|----------------------------------------------------------|-------------------------------------------------------------------------|---------------------------------------------------------------------------------------------|----------------------------------------------------------------------------------------------------|--|
| HMC and HMC Virtual<br>Appliance                         | SV840_056<br>FW840.00<br>SV840_079<br>FW840.10<br>SV840_087<br>FW840.11 | SV830_048 FW830.00<br>SV830_068 FW830.10<br>SV830_075 FW830.11<br>SV830_086 FW830.20<br>(2) | SV810_054 FW810.00 SV810_058 FW810.01 SV810_059 SV810_061 FW810.02 SV810_081 FW810.10 SV810_087 FW810.11 SV810_101 FW810.20 SV810_108 FW810.21 SV810_124 FW810.30 SV810_126 FW810.31 SV810_133 FW810.33 SV810_146 FW810.44 |  |
| V8 R840<br>V8 R840 SP1                                   | Supported                                                               | Supported                                                                                   | Supported                                                                                                    |  |
| V8 R830<br>V8 R830 SP1<br>V8 R830 SP2                    | Unsupported                                                             | Supported                                                                                   | Supported                                                                                                    |  |
| V8 R820<br>V8 R820 SP1<br>V8 R820 SP2                    | Unsupported                                                             | Unsupported                                                                                 | Supported                                                                                                    |  |
| V8 R810<br>V8 R810 SP1<br>V8 R810 SP2<br>V8 R810 SP3 (1) | Unsupported                                                             | Unsupported                                                                                 | Supported                                                                                                    |  |

# **HMC & FSP Code Combinations**

Power 7

| Server MTM 8202-E4D                                                     | System firmware                                                                         |                                                                            |  |  |
|-------------------------------------------------------------------------|-----------------------------------------------------------------------------------------|----------------------------------------------------------------------------|--|--|
| HMC and HMC Virtual Appliance                                           | AL770_076<br>AL770_090<br>AL770_092<br>AL770_098<br>AL770_101<br>AL770_109<br>AL770_110 | AL770_032<br>AL770_038<br>AL770_048<br>AL770_052<br>AL770_062<br>AL770_063 |  |  |
| V8 R840<br>V8 R840 SP1                                                  | Supported                                                                               | Supported                                                                  |  |  |
| V8 R830<br>V8 R830 SP1<br>V8 R830 SP2                                   | Supported                                                                               | Supported                                                                  |  |  |
| V8 R820<br>V8 R820 SP1<br>V8 R820 SP2                                   | Supported                                                                               | Supported                                                                  |  |  |
| V8 R810<br>V8 R810 SP1<br>V8 R810 SP2<br>V8 R810 SP3 (1)                | Supported                                                                               | Supported                                                                  |  |  |
| V7 R790<br>V7 R790 SP1<br>V7 R790 SP2<br>V7 R790 SP3 (2)                | Supported                                                                               | Unsupported                                                                |  |  |
| V7 R780<br>V7 R780 SP1<br>V7 R780 SP2 (3)                               | Supported                                                                               | Supported                                                                  |  |  |
| V7 R770<br>V7 R770 SP1<br>V7 R770 SP2<br>V7 R770 SP3<br>V7 R770 SP4 (4) | Supported                                                                               | Supported                                                                  |  |  |

#### **DSPFMWSTS: V5R4M5 and above**

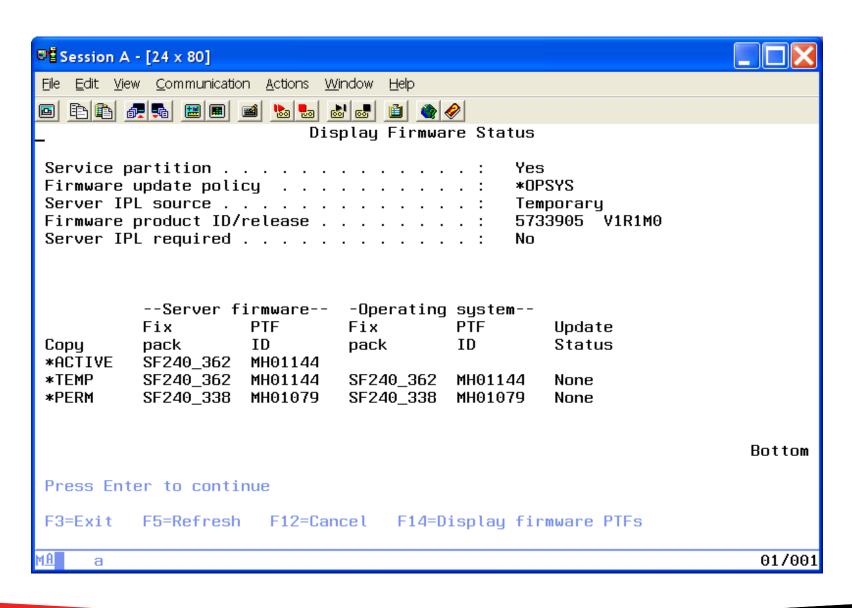

#### What we will cover...

- Map, starting, and documentation
- Analyze Object Conversion
- Release Mapping
- HMC, FSP, firmware, & IBM i
- Models
- Required PTFs, Resaves, and License Keys
- Image Catalogue & Preparing
- Right before the upgrade
- The Upgrade
- Verification
- Conversions & Afterwards

#### http://www-947.ibm.com/systems/support/i/planning/upgrade/osmapping.html

| Systems                                                                        | IBM i 7.1 | IBM i 7.2  | IBM i 7.3 |
|--------------------------------------------------------------------------------|-----------|------------|-----------|
| POWER8<br>S814, S822 (VIOS only), S824, E870, E880                             | <b>✓</b>  | <b>✓</b>   | <b>/</b>  |
| POWER7/7+ Servers<br>Power 710, 720, 730, 740, 750, 760, 770, 780, 795         | <b>✓</b>  | <b>✓</b>   | <b>✓</b>  |
| POWER7/7+ Blades and Compute Nodes<br>PS700/701/702/730/704, PureFlex p260/460 | <b>✓</b>  | <b>✓</b>   |           |
| POWER6/6+<br>520, 550, 560, 570, 595, JS12/22, JS23/43                         | <b>✓</b>  | <b>√</b> 1 |           |
| POWER5/5+<br>515, 520, 525, 550, 570, 595                                      | ~         | :          |           |

Note 1 - no IOP or HSL support

#### **Models Not supported at Release B6000423**

V5R4: 150, 170, 250, 400, 40S, 436, 53S, 500, 510, 530, 50S, 600, 620, 640, 650, 720, 730, 740, S10, S20, S30, S40, SB1

- V6R1: 270, 820, 830, 840, SB2, SB3 or earlier members of the iSeries family.
- V7R1: 800, 810, 825, 870, and 890.
- V7R2: POWER5 9405-520, 9406-520, 525, 550, 570, 595, and 9407-515. PLUS POWER6 with POWER5 Draws
- V7R3: All POWER6, Power7 Blades

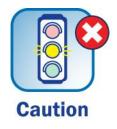

### **IBM 7.2 will NOT support**

- RIO/HSL Loops or draws on POWER6 (0595, 5095, 0694, 0697, 5790, 5094, 5088, 0588, 5791)
- Does not support IOPs or IOP based adapters on POWER6.
- No Twinax
- Websphere Application Server V7.0, Upgrade to V8.0 (fix pack 8 which is 8.0.0.8) or V8.5 (fix pack 2 which is 8.5.5.2) or later.
- Java 1.4.2 (option 13) and 5.0 (option 8 & 9). The default is now Java 7.1 32bit (option 14).

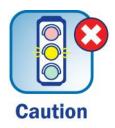

#### IBM 7.3 issues that need to be addressed

POWER6 1) **LAN Console** 2) Increase License Internal Code Space 3) **Required PTFs** 4) **IBM i NetServer Shared Printer Changes** 5) Secure sockets Layer (SSL) and Transport Layer Security (TLS) Changes 6) **Supported Versions Of:** 7) **7.1)** Java 7.2) Domino 7.3) WebSphere

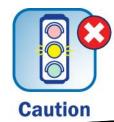

## i5/OS, OS/400 support for Domino

|                            | IBM i 7.3 <sup>(2)</sup> | IBM i 7.2     | IBM i 7.1 <sup>(1)</sup> | IBM i 6.1 <sup>(1)</sup><br>and i 6.1.1 <sup>(3)</sup> |
|----------------------------|--------------------------|---------------|--------------------------|--------------------------------------------------------|
| Domino 9.0.1               | х                        | x             | x                        | X                                                      |
| Domino 9.0                 | Not supported            | Not supported | х                        | X                                                      |
| Domino 8.5.1, 8.5.2, 8.5.3 | Not supported            | Not supported | х                        | X                                                      |
| Domino 8.5                 | Not supported            | Not supported | Not supported            | x                                                      |

|                            | IBM i 7.2     | IBM i 7.1 <sup>(1)</sup> | IBM i 6.1 <sup>(1)</sup><br>and i 6.1.1 | IBM i 5.4 <sup>(3)</sup><br>and i 5.4.5 |
|----------------------------|---------------|--------------------------|-----------------------------------------|-----------------------------------------|
| Domino 9.0.1               | Х             | Х                        | Х                                       | Not supported                           |
| Domino 9.0                 | Not supported | х                        | Х                                       | Not supported                           |
| Domino 8.5.1, 8.5.2, 8.5.3 | Not supported | х                        | Х                                       | X (2)                                   |
| Domino 8.5                 | Not supported | Not supported            | Х                                       | X (2)                                   |
| Domino 8.0.1, 8.0.2        | Not supported | Not supported            | <b>X</b> (2)                            | Х                                       |
| Domino 8.0                 | Not supported | Not supported            | Not supported                           | Х                                       |

# Load Source > 17GB for 5.4, 6.1, & 7.1

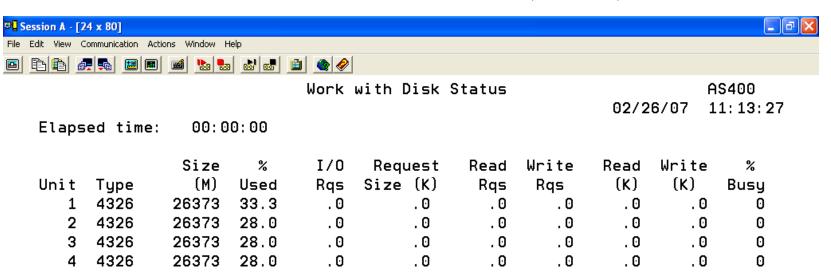

Command ===>
F3=Exit F5=Refresh F12=Cancel F24=More keys

a MW 22/007

# Load Source > 70GB for 7.2 (7.2 TR1 & 7.3 will support virtuals 35GB)

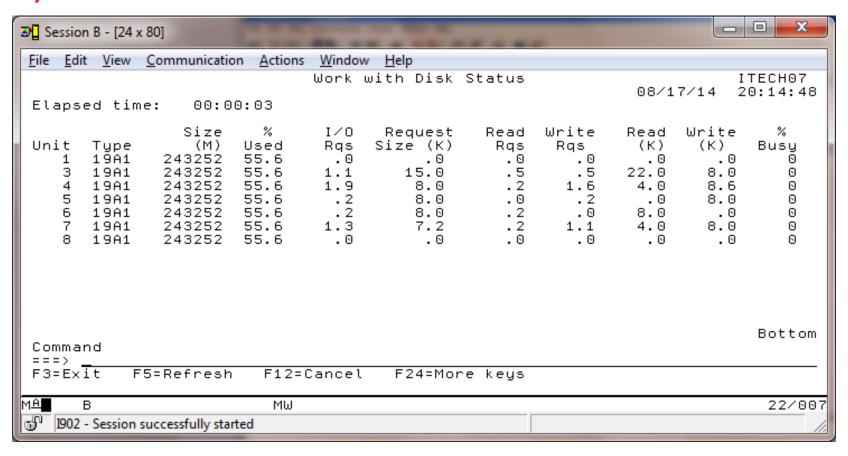

Minimum of 35 GB for 520-byte sectors (DS8000, virtual disks with VIOS as server)

Minimum of 41 GB (to get 35 GB useable space) for 512-byte sectors (SVC, Storwize, virtual disks with VIOS VSCSI or IBM i as server)

Minimum of 70 GB for Native-attached SAS/SCSI (Both 520-byte or 4K sectors)

#### If Using Operations Console

- Upgrade Operations console before the IBM i upgrade using the CD/DVD IBM i Access Setup and Operations.
- Correct Card location in CEC
- Use Userid of 11111111 & password of 11111111 for connection of Ops Console during the upgrade
- Direct attach NOT Supported in 7.1. Convert to LAN Console BEFORE upgrading.
- Twinax not supported at 7.2.
- For 7.3 IBM i Access Console -> Access Client Solutions <u>BEFORE</u> upgrading.

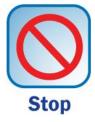

# **IBM 7.3 will NOT support**

- Websphere Application Server V8.0, Upgrade to V8.5 (fix pack 9 which is 8.5.5.9) or later.
- WebSphere MQ version 7.0.1 and lower is not supported. Upgrade to 7.1.0.7 or 8.0.0.4.
- Java 6.0 (option 11 & 12) are no longer supported. The default JVM is now Java 8.0 32bit (option 16). Just JVM 7 & 8.

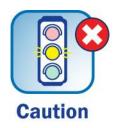

#### What we will cover...

- Map, starting, and documentation
- Analyze Object Conversion
- Release Mapping
- HMC, FSP, firmware, & IBM i
- Models
- Required PTFs, Resaves, and License Keys
- Image Catalogue & Preparing
- Right before the upgrade
- The Upgrade
- Verification
- Conversions & Afterwards

## **Planning**

- Verify what you have received is all the software you require.
- Already covered Server levels FSP Code
- You will require loading some PTFs, Check to see if IPL is required.

# List of Required PTFs before upgrading

- Here is the PTF list for going to:

  - •6.1 APAR II14310 7.1 APAR II14482
  - 7.2 https://www.ibm.com/developerworks/community/wik
    is/home?lang=en#!/wiki/IBM%20i%20and%20Relate
    d%20Software/page/Required%20PTFs%20for%20
    upgrading%20to%20IBM%20i%207.2
  - 7.3
    https://www.ibm.com/developerworks/community/wikis/home?lang=en#!/wiki/IBM%20i%20and%20Related%20Software/page/Required%20PTFs%20for%20upgrading%20to%20IBM%20i%207.3

#### SF98vrm - READ IT!

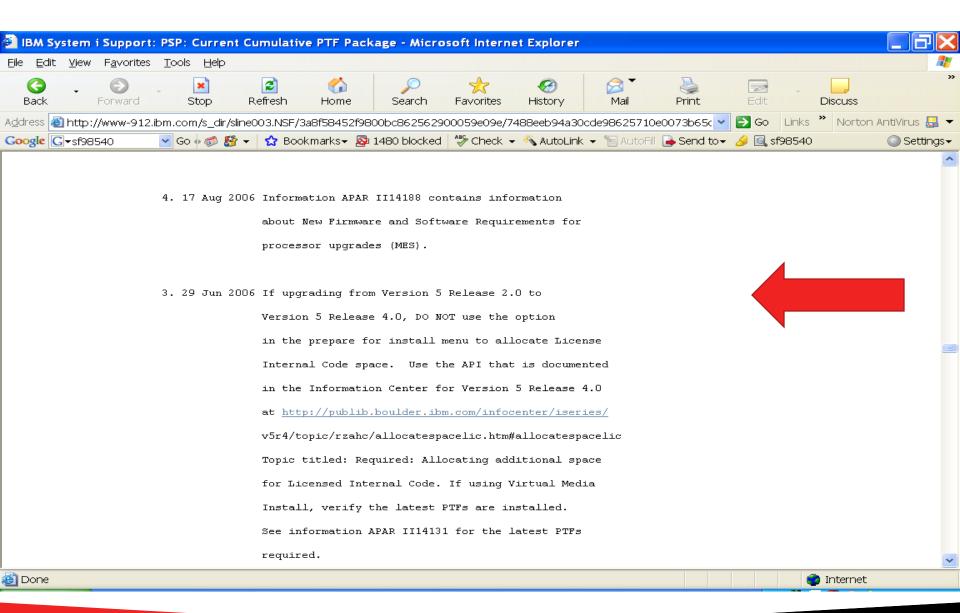

#### CDs - ReSpin or ReSave

• I\_BASE\_01 - Version

| Resave Identifier            | LIC Marker PTF (999) | OS Marker I | PTF (SS1)   |
|------------------------------|----------------------|-------------|-------------|
| RSC (LIC 7.3.0) / RS 730-00  | RE17038              | AP16026     | (Has TR-2)  |
| RSK (LIC 7.2.0) / RS 720-00  | RE17040              | AP14056     | (Has TR-6)  |
| RSS (LIC 7.1.0) / RS 710-10  | RE16082              | AP11067     | (Has TR-11) |
| RSM (LIC 6.1.1) / RS 610-10  | (XPF) RE63274        | AP09202     |             |
| RSG (LIC 6.1.0) / RS 610-10( | (XPF) RE09202        | AP09202     |             |
| RSG (LIC 5.4.0) / RS 540-300 | (XPF) RE08281        | AP07100     | Tip         |
| RSF (LIC 5.4.5) / RS 540-30( | XPF) RE59055         | AP07100     |             |
| RSF (LIC 5.3.5) / RS 530-10( | XPF) RE57131         | AP05202     |             |

http://www-947.ibm.com/systems/support/i/planning/resave/

DVD installation media for i 7.1, 7.2, & 7.3 - The DVD installation media is consolidated. Previously there were 51 sets of unique language version media. Now there are three sets of multiple language version media.

#### License Keys

- No longer come printed with your order
- Locate the Customer packing list from your software order to obtain:
  - Customer number
  - Software Order

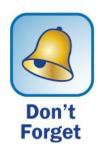

# http://www.ibm.com/eserver/ess

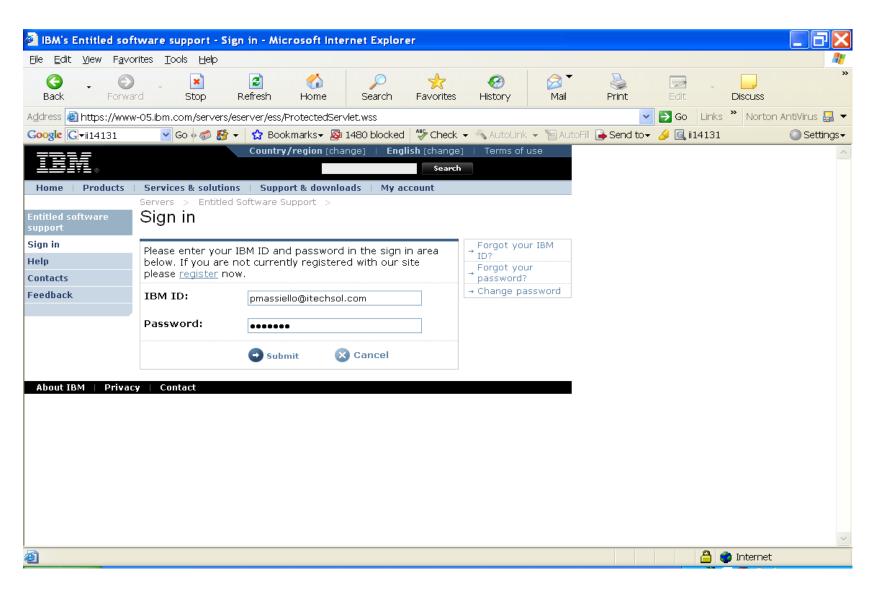

# Select License Keys you want

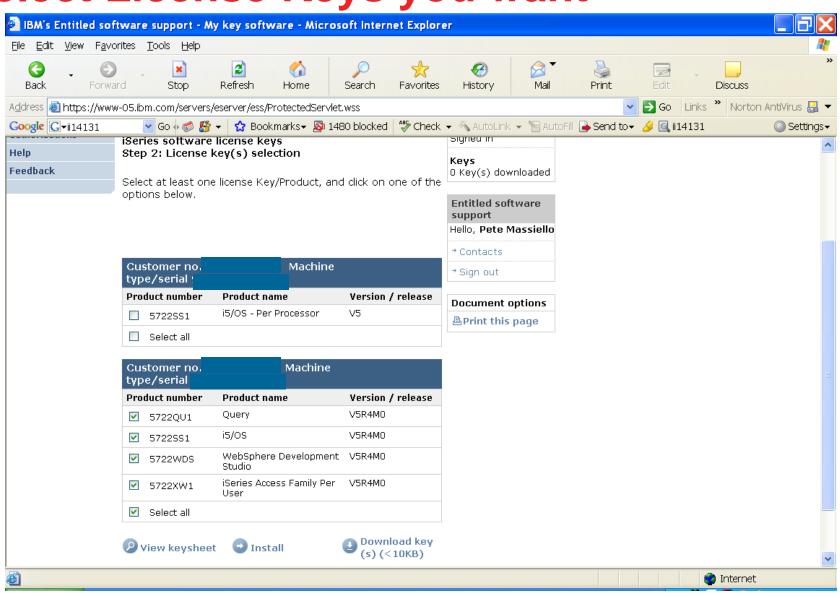

# These are your Keys

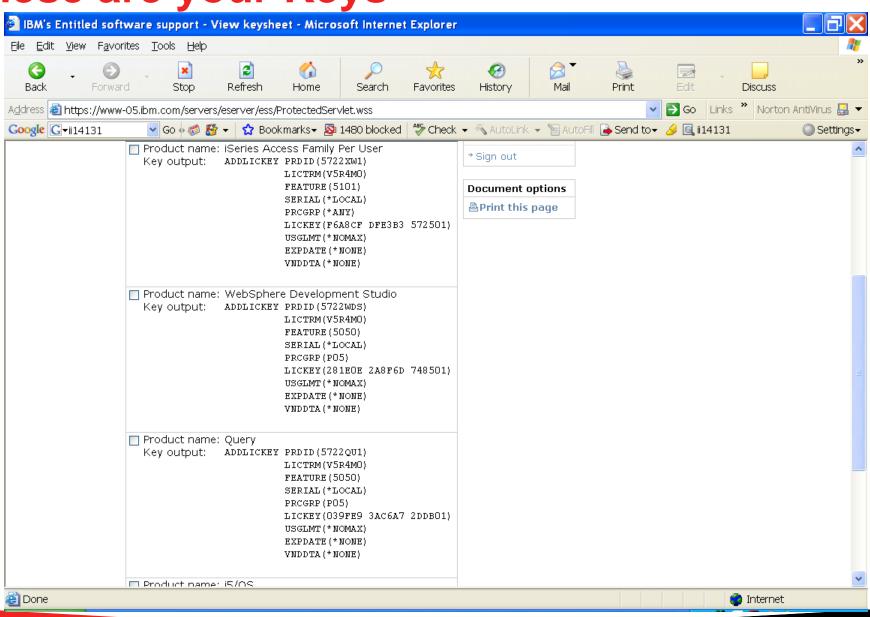

#### **Enter each Key**

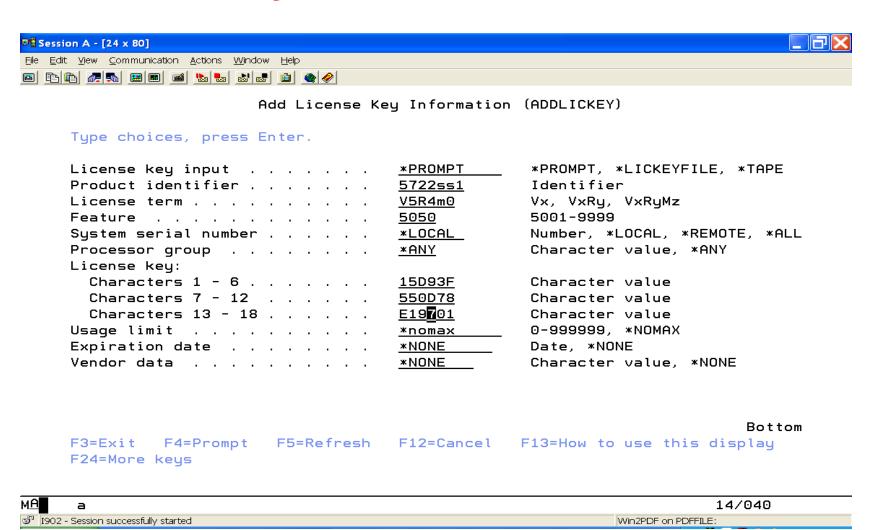

# **Confirmation on Key**

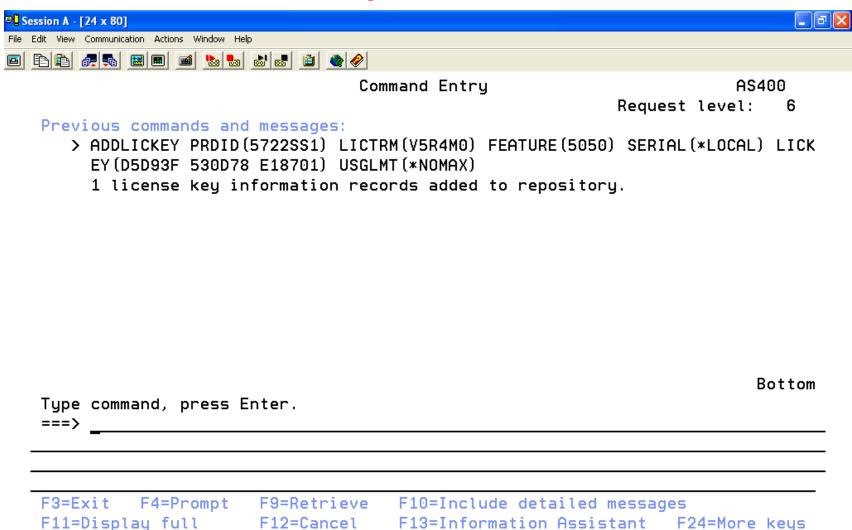

MΑ

а

MW

18/007

#### What we will cover...

- Map, starting, and documentation
- Analyze Object Conversion
- Release Mapping
- HMC, FSP, firmware, & IBM i
- Models
- Required PTFs, Resaves, and License Keys
- Image Catalogue & Preparing
- Right before the upgrade
- The Upgrade
- Verification
- Conversions & Afterwards

#### Required Prepare for Installation

- Upgrading from V6R1Mx
  - SI42213, SI53145, SI51661, SI52932
- Upgrading from V7R1M0
  - SI59835, SI52927, SI52990, SI59536
- Upgrading from V7R2M0
  - SI60073, SI52910, SI52991, SI59534

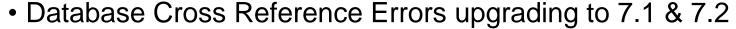

- V6R1Mx: SI45174, SI47823, SI47825
- 7.2 DB Group SF99702 Level 11 (SI60308 or SI60333) upgrading to 7.3
  - V7R2: SI60586 and then CALL QSYS/QQQFIXVW (Restricted state)

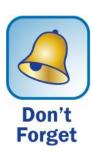

#### Lets start to Prepare: GO LICPGM

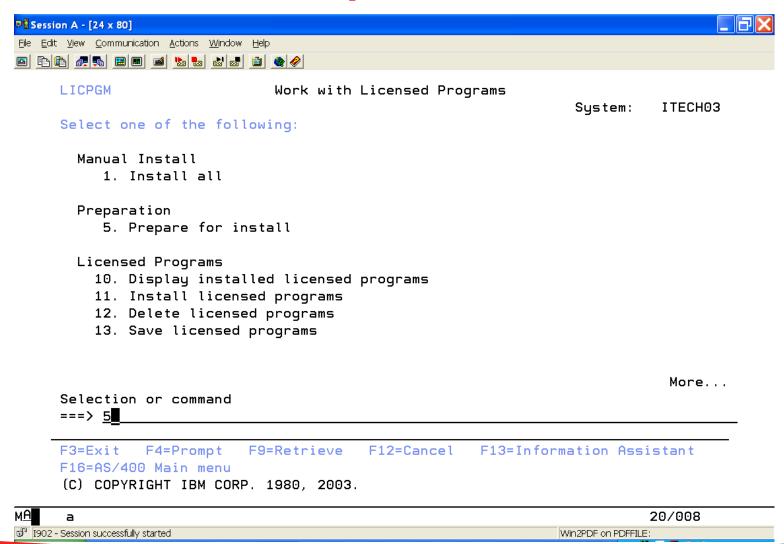

# Prepare to Install

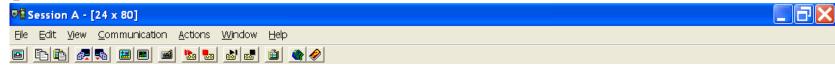

#### Prepare for Install

System: ITECH03

Type option, press Enter. 1=Select

| Opt           | Description                                    |
|---------------|------------------------------------------------|
| _             | Work with licensed programs for target release |
| _             | Work with licensed programs to delete          |
| _             | List licensed programs not found on media      |
| _             | Display licensed programs for target release   |
| _             | Work with software agreements                  |
| _             | Work with user profiles                        |
|               | Verify system objects                          |
|               | Estimate storage requirements for system ASP   |
| <u></u>       | Allocate additional space for LIC              |
| <u>1</u><br>■ | Keep disk configuration                        |

Bottom

F3=Exit F9=Command line F10=Display job log F12=Cancel

MA a 16/003

1902 - Session successfully started Win2PDF on PDFFILE:

# Additional Space required on Load Source for 7.2 (& 7.3)

- Increase the space for the licensed internal code prior to upgrading.
- The following PTFs are required to be installed first:
  - 6.1.0 MF59327 & SI51661
  - 6.1.1 MF59328 & SI51661
  - 7.1.0 MF59277
  - 7.2.0 MF59329 (Already Allocated Check only)
- Call QLPALCSP PARM('V7R2M0' '0')
- If coming from V5R2 or V5R3M0 (to V5R4) use the API QLPALCSP. (Increases by 4GB)

#### **Increase License Internal code**

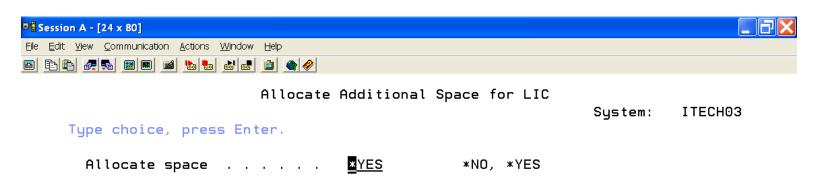

Please note that when specifying \*YES to this prompt that the next IPL will take some time to complete while the Licensed Internal Code is reserving the additional space. Once this IPL is complete, this action cannot be undone.

F3=Exit F12=Cancel

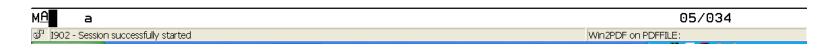

#### **Increase License Internal code**

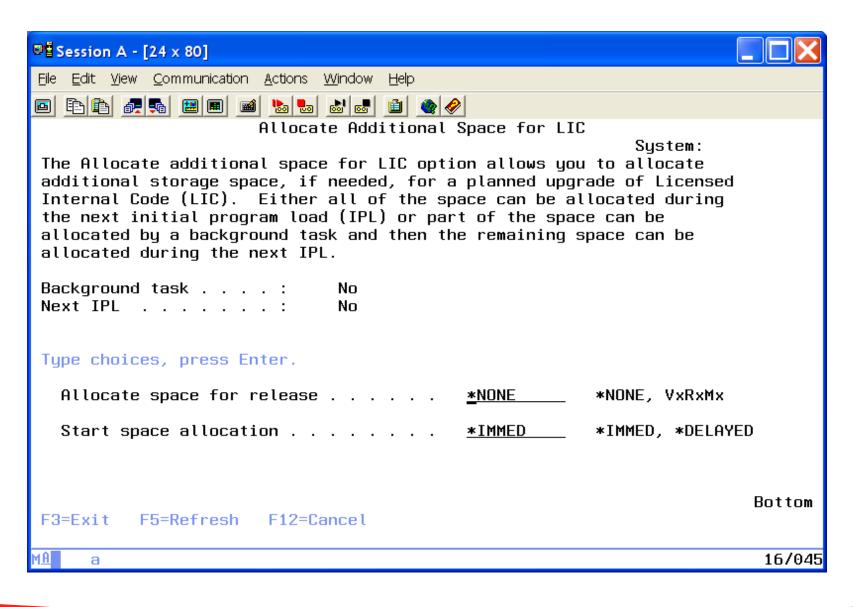

#### **Permanently Apply PTFs**

 APYPTF LICPGM(\*ALL) APY(\*PERM) DELAYED(\*IMMDLY) IPLAPY(\*YES)

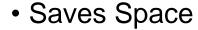

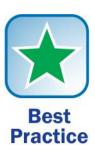

Can't have any PTFs set for apply when the upgrade starts.

#### **Document these System Values**

- WRKSYSVAL
  - QSYSLIBL \_\_\_\_\_
  - QUSRLIBL \_\_\_\_\_
  - QALWOBJRST \_\_\_\_\_ (Needs to be \*All)
  - QVFYOBJRST \_\_\_\_\_ (Max is 3)
  - QSTRUPPGM \_\_\_\_\_\_

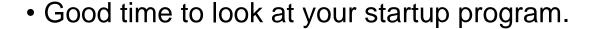

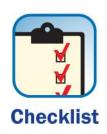

#### Verify User Profiles & Cross Ref.

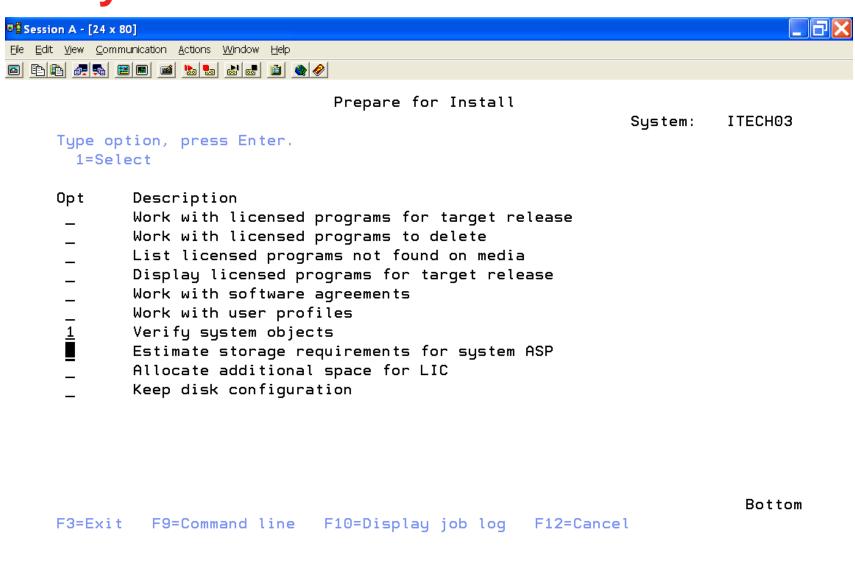

MA a 14/003

1902 - Session successfully started Win2PDF on PDFFILE:

#### **QSECOFR & Libraries**

- Make sure the QSECOFR profile:
  - Does not have a secondary language
- All IBM Libraries are in the SYSTEM ASP.
- Check for Secondary languages on machine as you will need new versions.

#### **Compress Job Tables \*NONE**

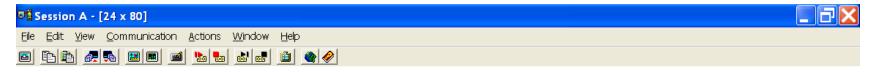

Change IPL Attributes (CHGIPLA)

Type choices, press Enter.

| Restart type                   | <u>≭SYS</u> *SAMI      | E, *SYS, *FULL            |
|--------------------------------|------------------------|---------------------------|
| Keylock position               | *NORMAL *SAMI          | E, *NORMAL, *AUTO         |
| Hardware diagnostics           | <u>*MIN</u> *SAM       | E, *MIN, *ALL             |
| Compress job tables            | *NONE *SAMI            | E, *NONE, *NORMAL         |
| Check job tables               | <u>*ABNORMAL</u> *SAMI | E, *ABNORMAL, *ALL, *SYNC |
| Rebuild product directory      | *NONE *SAMI            | E, *NONE, *NORMAL         |
| Mail Server Framework recovery | *NONE *SAMI            | E, *NONE, *ABNORMAL       |
| Display status                 | <u>*ALL</u> *SAM       | E, *SYS, *NONE            |
| Start TCP/IP                   | *YES_ *SAMI            | E, *YES, *NO              |
| Clear job queues               | <u>*NO</u> *SAMI       | E, *YES, *NO              |
| Clear output queues            | <u>*NO</u> *SAMI       | E, *YES, *NO              |
| Clear incomplete joblogs       | <u>*NO</u> *SAMI       | E, *YES, *NO              |
| Start print writers            | *YES_ *SAMI            | E, *YES, *NO              |
| Start to restricted state      | *NO *SAMI              | E, *YES, *NO              |

Bottom

F3=Exit F4=Prompt F5=Refresh F12=Cancel F13=How to use this display F24=More keys

MA a 05/037

1902 - Session successfully started Win2PDF on PDFFILE:

#### **Arrange the media in this Order**

- I\_BASE 01
- B29xx 01
- B29xx 02
- B29MM 03
- B29MM 04
- D29xx 01
- D29xx 02
- D29xx 03
- D29xx 04
- D29xx 05
- D29xx 06
- L29xx 01
- L29xx 02
- Any F29xx CDs to follow

xx will be 24 for US English

#### DVDs for 6.1

I\_BASE\_01

B29xx\_01

B29xx 02

F29xx 01

x will be 1 for Americas & western Europe f/c 5817

DVDs 7.1, 7.2, & 7.3

I BASE 01

B GROUPx 01

B GROUPx 02

B\_GROUPx\_03

B\_GROUPx\_04

B\_GROUPx\_05

F\_MULTI\_NLV

F29xx

## Required PTFs Image Catalogues

- Upgrading from V5R3M5
  - SI28698, MF42599, MF43355
- Upgrading from V5R4M0
  - SI42903, MF51693, MF43154, MF46264, MF47159, MF54341
- Upgrading from V5R4M5
  - SI42903, MF53640, MF47160, MF52757, MF53717, MF54314
- Upgrading from V6R1M0
  - SI44484, SI57013, MF43198, MF46292, MF47203, MF53927, MF53936, MF53938
     MF53949, MF59281
- Upgrading from V6R1M1
  - SI44484, SI57013, MF47204, MF51455, MF53864, MF53865, MF54034, MF5928
- Upgrading from V7R1M0
  - SI56159, SI59835, MF50235 MF51411, MF53918, MF53919, MF59277, MF59283 MF60229. MF60263 (TR9+)
- Upgrading from V7R2M0
  - SI60073, SI57187, SI52981, MF59284, MF59329, MF60475. MF60264 (TR2+)

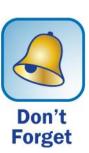

# **Create Image Catalogue**

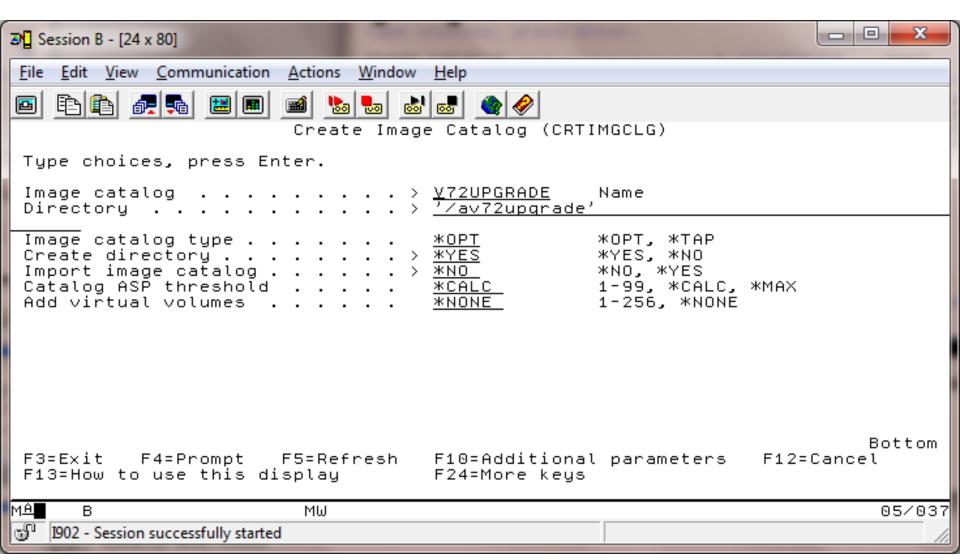

# **Create Virtual Optical**

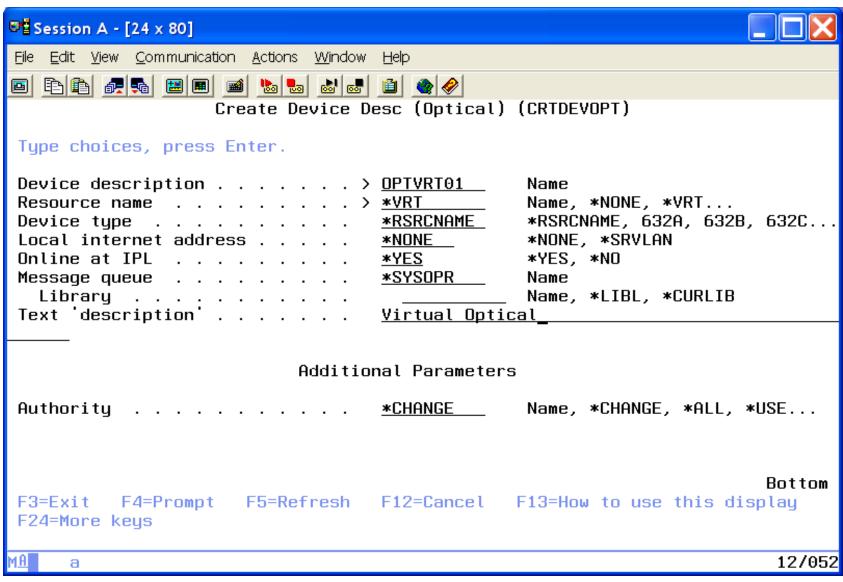

# **Optical Devices Required**

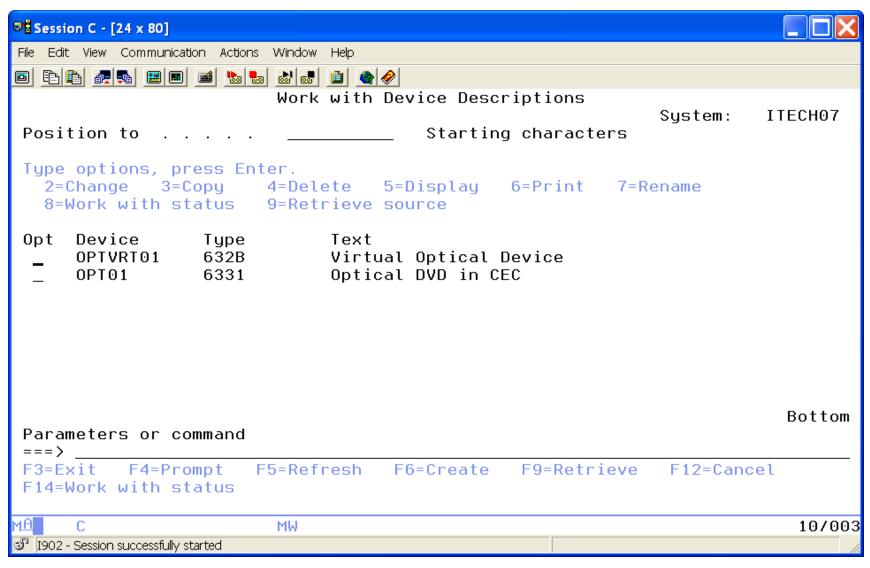

# For Each CD in the Order we perform this

```
■ Session B - [24 x 80]

File Edit View Communication Actions Window Help
                       Add Image Catalog Entry (ADDIMGCLGE)
Type choices, press Enter.
 Image catalog . . . .
                                       V72UPGRADE
                                                      Name
From optical device, or
                                       OPT01
                                                      Name, *VOL
From image file
To image file
                                       *GEN
Image catalog index
                                       *AVAIL
                                                      1-256, *AVAIL
Replace catalog entry
                                       *N0
                                                      *NO, *YES, *INSERT
                                                                               Bottom
F3=Exit F4=Prompt
                                       F12=Cancel F13=How to use this displau
                         F5=Refresh
F24=More keys
                           МШ
                                                                                07/037
   1902 - Session successfully started
```

#### **WRKIMGCLGE**

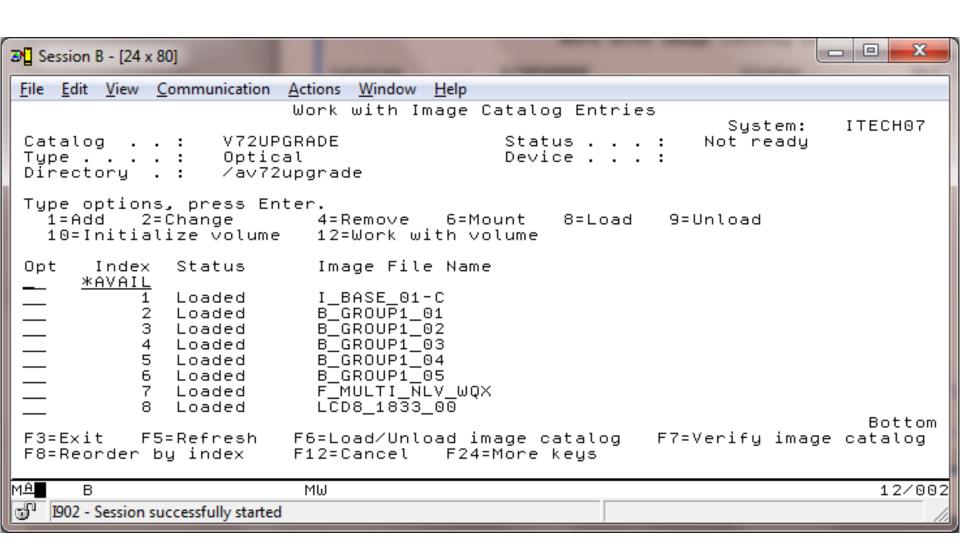

# **Associate Virtual Optical to Catalogue**

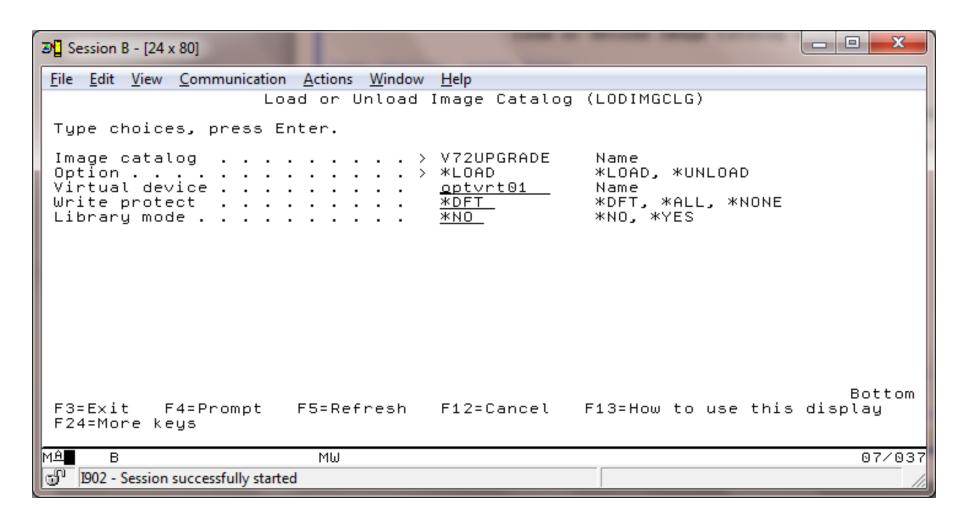

## **Optical Device loaded and Ready**

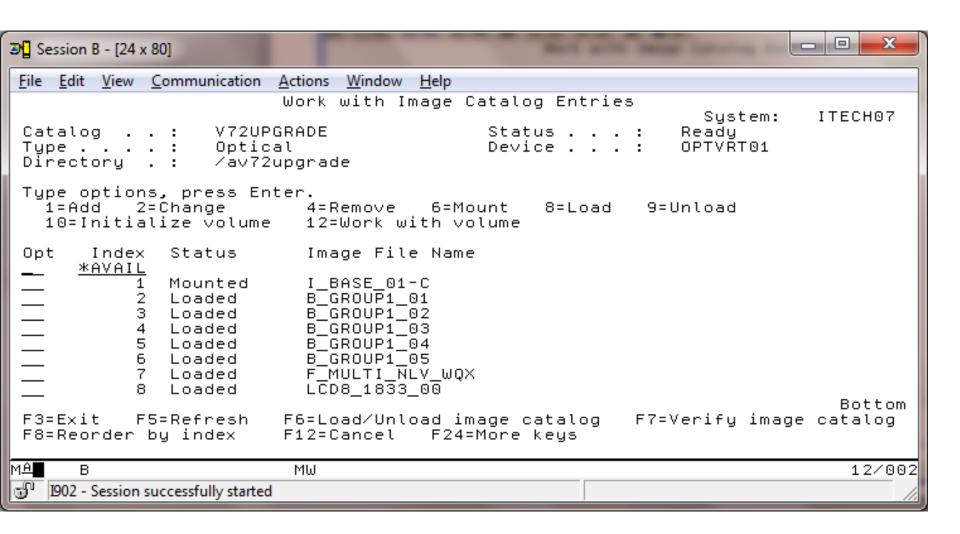

## **Create List for what to upgrade**

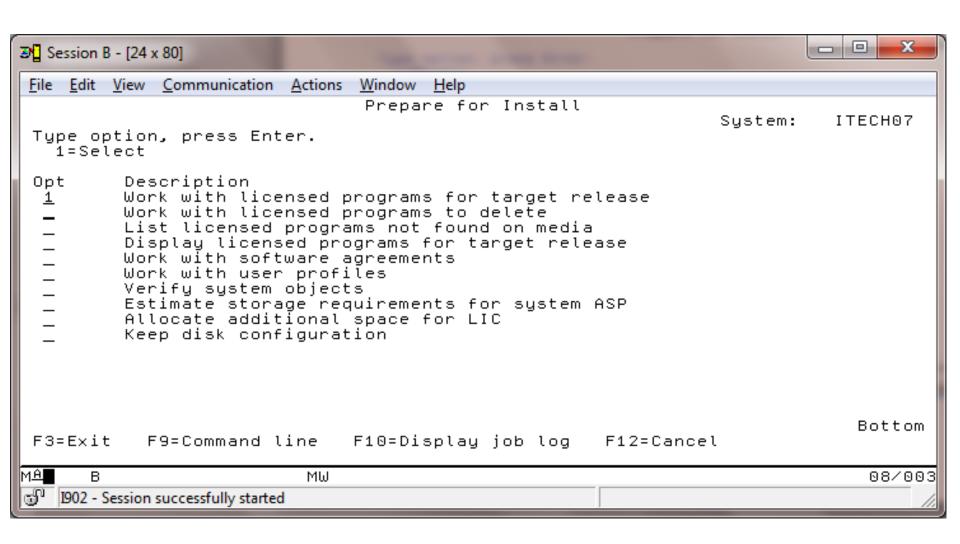

#### **Build the list**

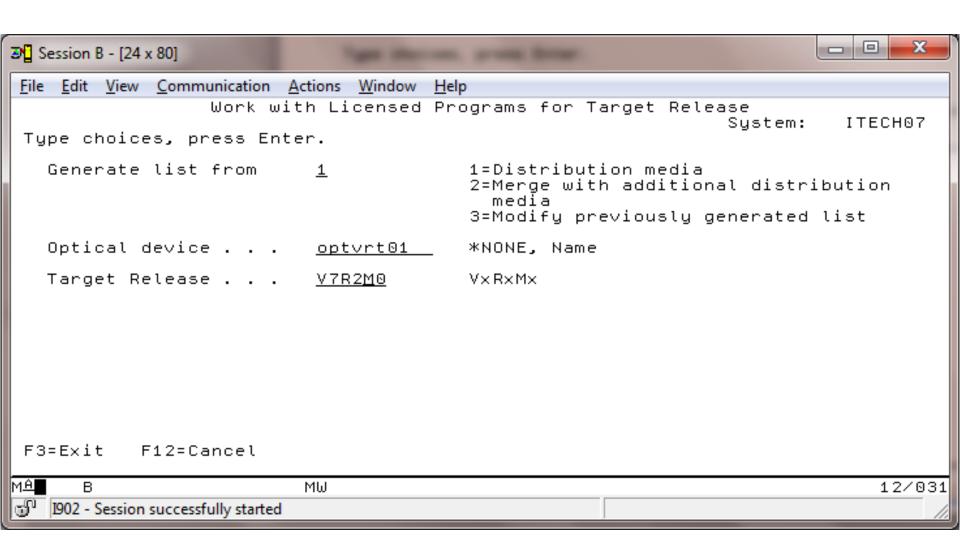

#### **Select LPPs**

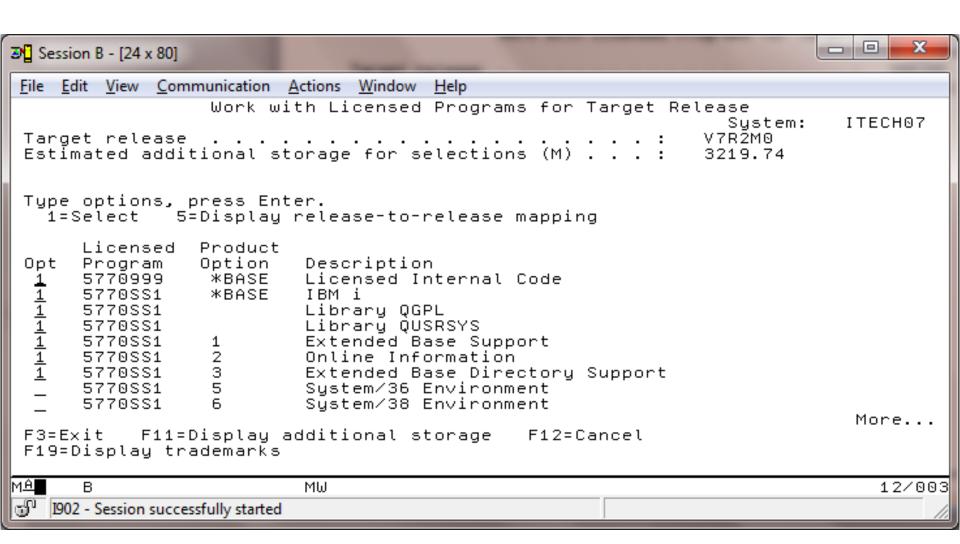

## F11 – Additional Storage

```
■ Session B - [24 x 80]

   Edit View Communication Actions Window
                                       Help
                  Work with Licensed Programs for Target Release
                                                                   Sustem:
                                                                              ITECH07
                                                                 V7R2M0
 Target release
 Estimated additional storage for selections (M) . .
                                                                 3219.74
 Tupe options, press Enter.
   1=Select
               5=Display release-to-release mapping
                 Additional
      Licensed
                               Description
 Opt
      Program
                    Storage
                     2432.69
                              Licensed Internal Code
      5770999
  1111111
                     -174.63
                              IBM i
      5770SS1
      5770SS1
                               Library QGPL
                        8.35
                              Libraru QUSRSYS
      5770SS1
                       87.67
                               Extended Base Support
      5770SS1
      5770SS1
                        1.40
                              Online Information
      5770SS1
                      135.66
                              Extended Base Directory Support
      5770SS1
                               System/36 Environment
                         .00
      5770SS1
                         .00
                               Sustem/38 Environment
                                                                               More..
 F3=Exit
            F11=Display expected release
                                              F12=Cancel F19=Display trademarks
MΑ
      В
                           ΜШ
                                                                                  12/003
   1902 - Session successfully started
```

## F11 – Expected release

```
■ Session B - [24 x 80]

                                                                           Edit View Communication Actions Window
                                       Help
                  Work with Licensed Programs for Target Release
                                                                  System:
                                                                              ITECH07
                                                                V7R2M0
 Target release
 Estimated additional storage for selections (M) . .
                                                                3219.74
 Tupe options, press Enter.
   1=Select
               5=Display release-to-release mapping
                 Expected
      Licensed
                            Description
      Program
                 Release
 Opt
                            Licensed Internal Code
      5770999
                  V7R2M0
  111111
                  V7R2M0
                            IBM i
      5770SS1
      5770SS1
                  V7R2M0
                            Library QGPL
                  V7R2M0
                            Library QUSRSYS
      5770SS1
                            Extended Base Support
      5770SS1
                  V7R2M0
      5770SS1
                  V7R2M0
                            Online Information
      5770SS1
                  V7R2M0
                            Extended Base Directory Support
                            System/36 Environment
      5770SS1
                  V7R2M0
      5770SS1
                            Sustem/38 Environment
                  V7R2M0
                                                                              More.
 F3=Exit
           F11=Display expected action
                                           F12=Cancel F19=Display trademarks
MΑ
      В
                           ΜШ
                                                                                 14/003
   1902 - Session successfully started
```

## F11 – Expected Action

```
■ Session B - [24 x 80]

   Edit View Communication Actions Window
                                      Help
                  Work with Licensed Programs for Target Release
                                                                            ITECH07
                                                                 Sustem:
                                                               V7R2M0
 Target release
 Estimated additional storage for selections (M) . .
                                                               4162.78
 Tupe options, press Enter.
   1=Select
               5=Display release-to-release mapping
      Licensed
                 Expected
                 Action
                              Description
 Program
      5770JV1
                 Replace
                              IBM Developer Kit for Java
                              Java SE 6 32 bit
      5770JV1
                 Replace
      5770JV1
                 Replace
                              Java SE 6 64 bit
                              Java SE 7 32 bit
      5770JV1
                 Add
                              Java SE 7 64 bit
      5770JV1
                 Add
      5770MG1
                              IBM Managed System Services for i
      5770NAE
                 Replace
                              IBM Network Authentication Enablement for i
      57330MF
                              OmniFind Text Search Server for DB2 for i
                              IBM Performance Tools for i
      5770PT1
                 Replace
                                                                             More.
 F3=Exit
           F11=Display product option
                                           F12=Cancel
                                                       F19=Display trademarks
 Make more changes or press Enter to confirm changes.
MΑ
      R
                           ΜШ
                                                                                19/003
   1902 - Session successfully started
```

#### Our menu

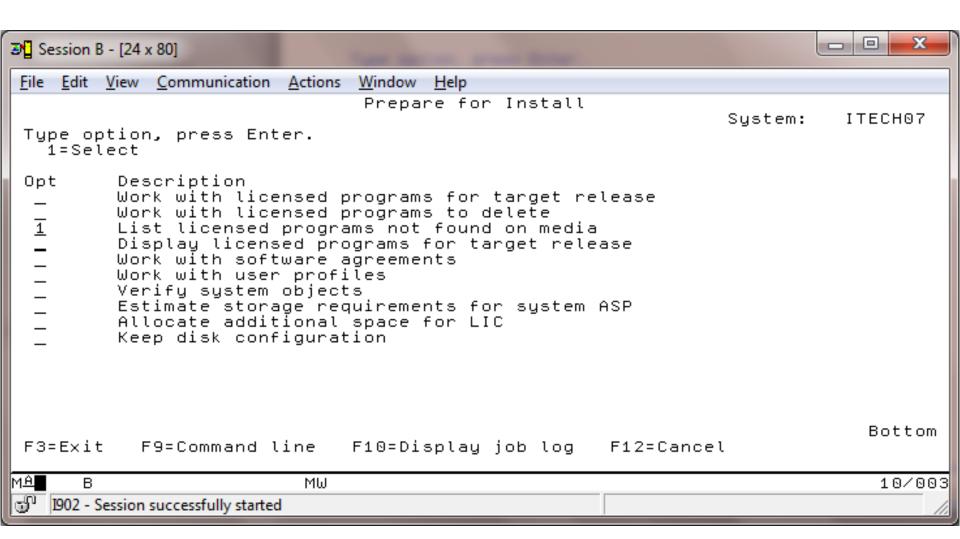

## Software to Delete – Should be Empty

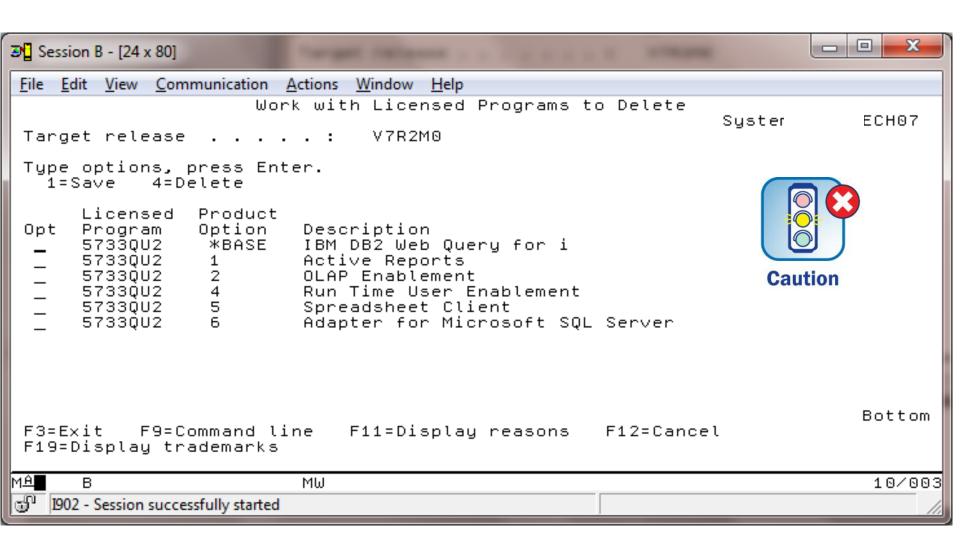

## Software not found on Media

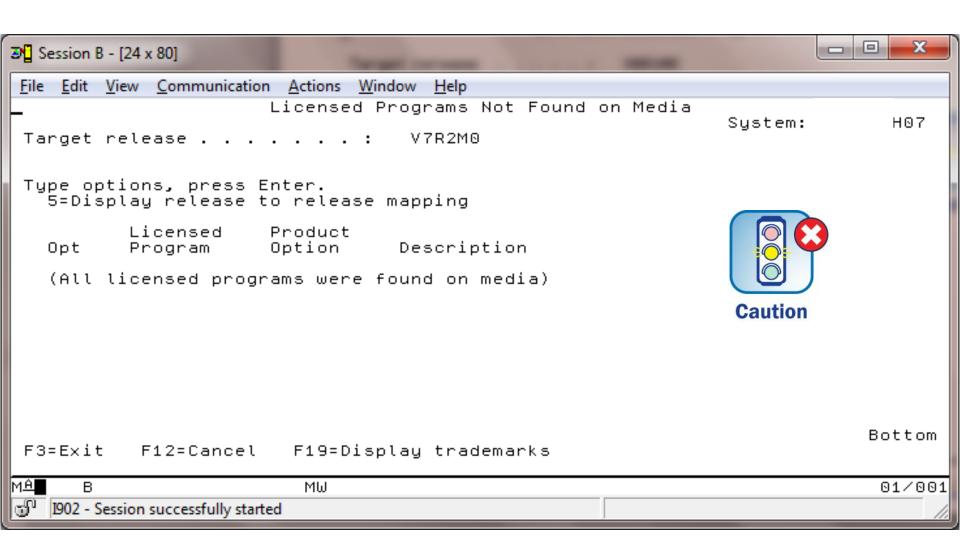

# Software for Target release

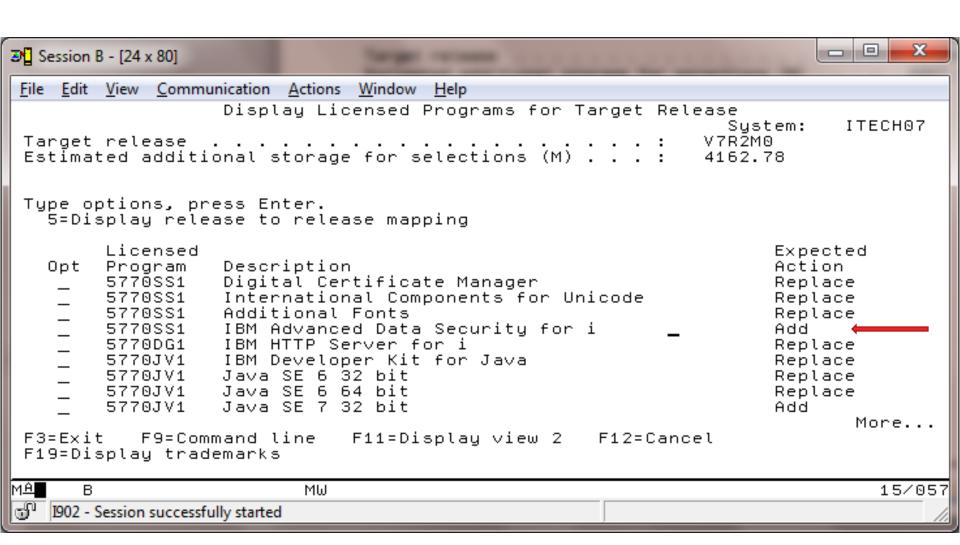

# **Accept Software Licenses**

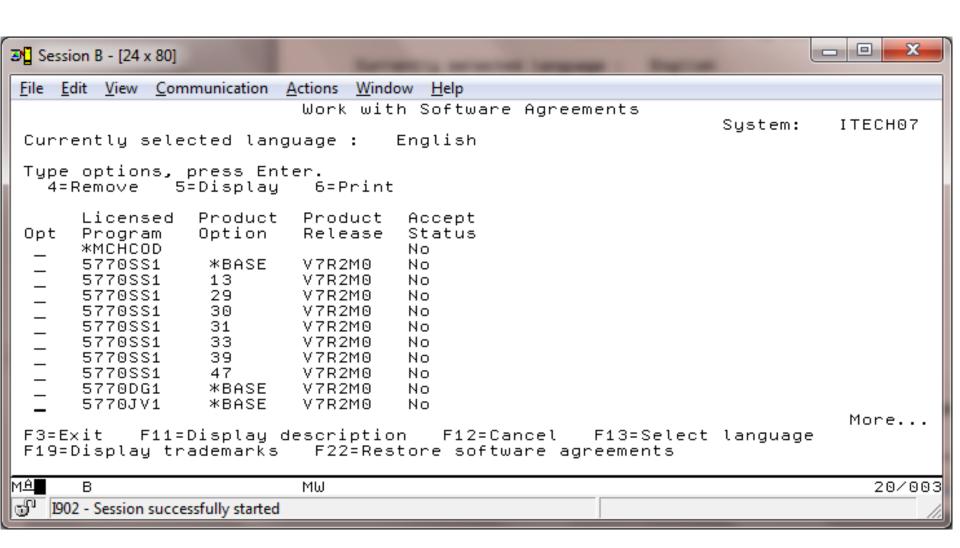

## **Accept Software Licenses**

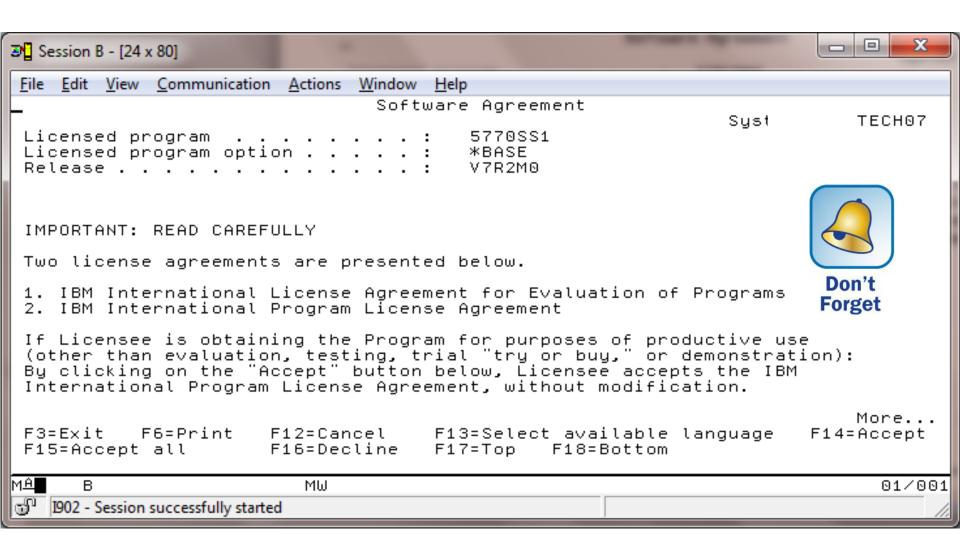

# **Everyone must display YES**

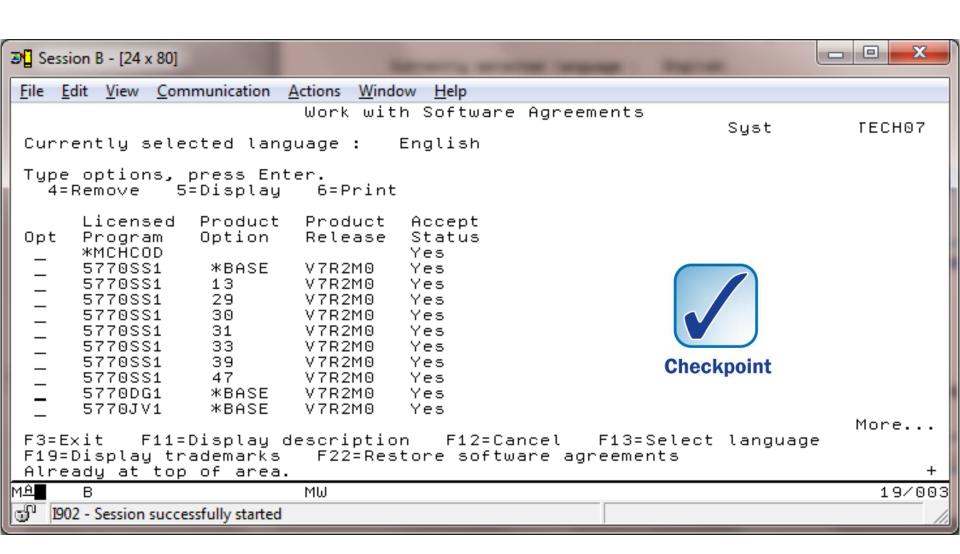

## **Estimate Additional Storage**

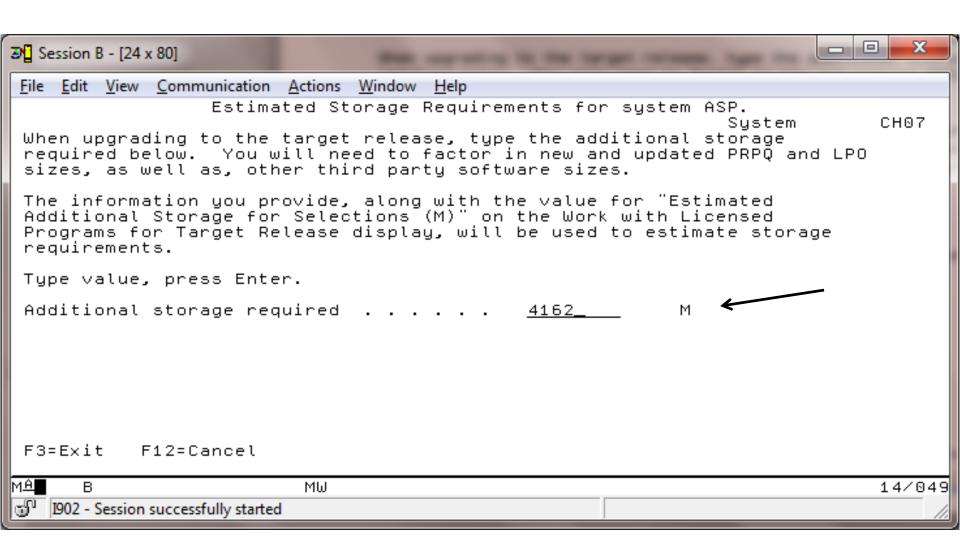

# We have enough Disk space

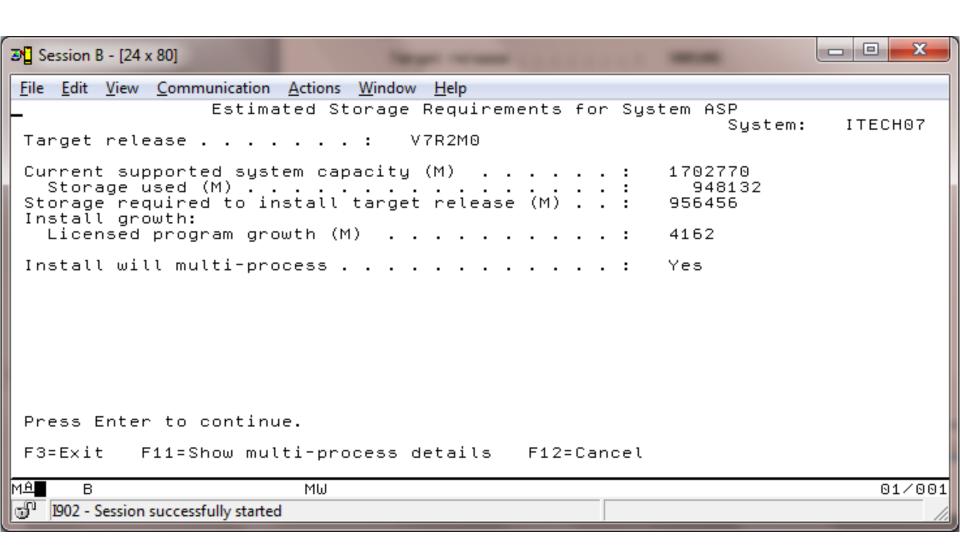

## **Set Console Type**

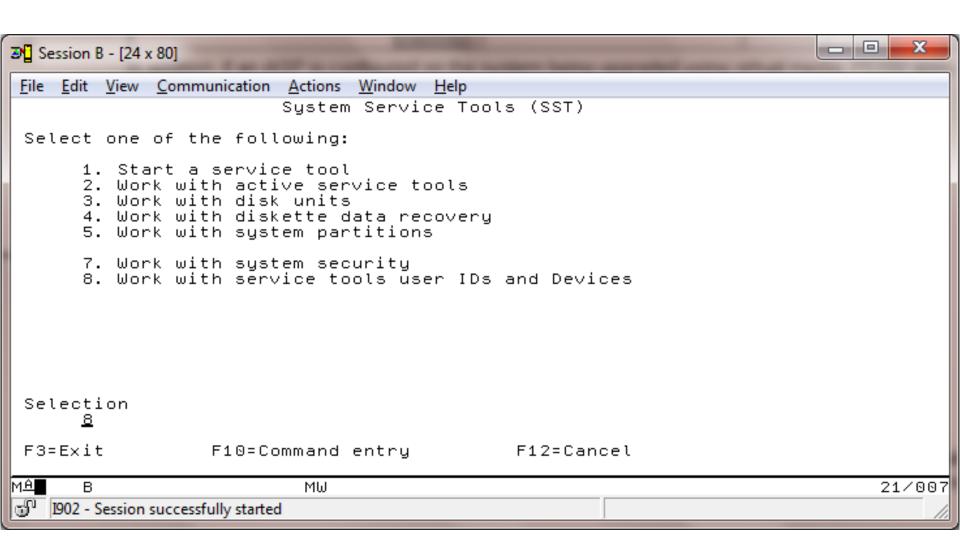

### **Select Console**

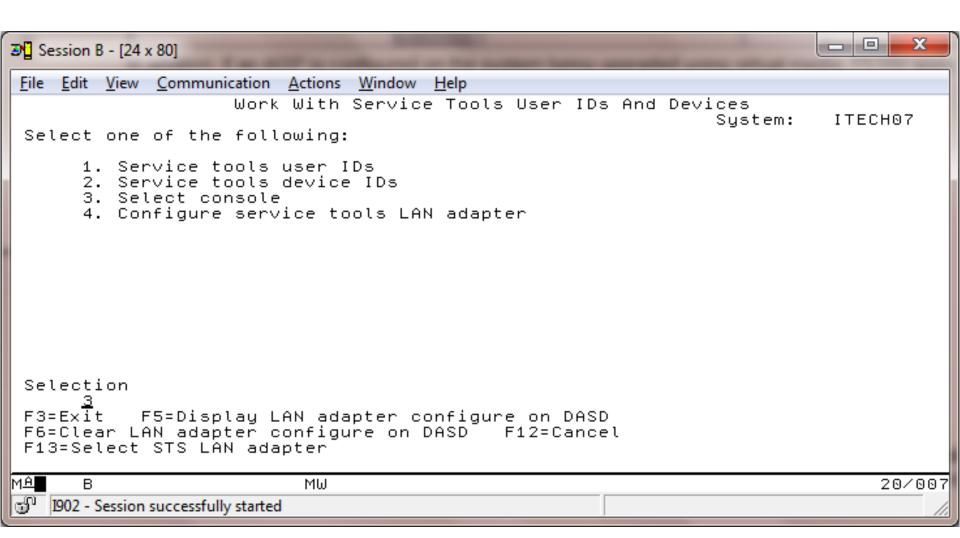

## **Select YOUR console**

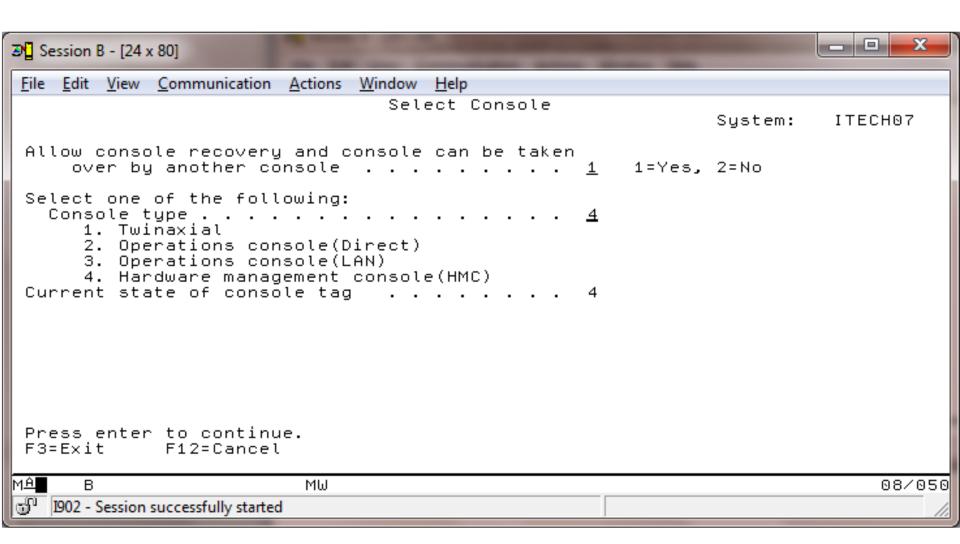

## **ANZOBJCVN – Crossing 6.1 boundary**

•Collect the data again and verify that there are NO programs on this report that you expect to run at 6.1 or 7.1!!!

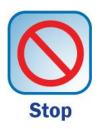

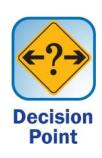

#### What we will cover...

- Map, starting, and documentation
- Analyze Object Conversion
- Release Mapping
- HMC, FSP, firmware, & IBM i
- Models
- Required PTFs, Resaves, and License Keys
- Image Catalogue & Preparing
- Right before the upgrade
- The Upgrade
- Verification
- Conversions & Afterwards

# If Using two-phase Commit

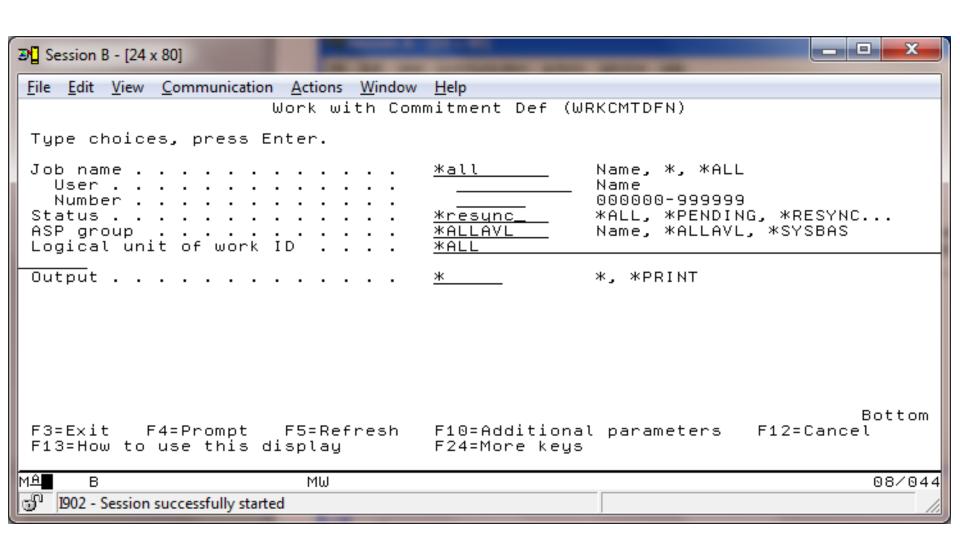

## **No Commitment Definitions**

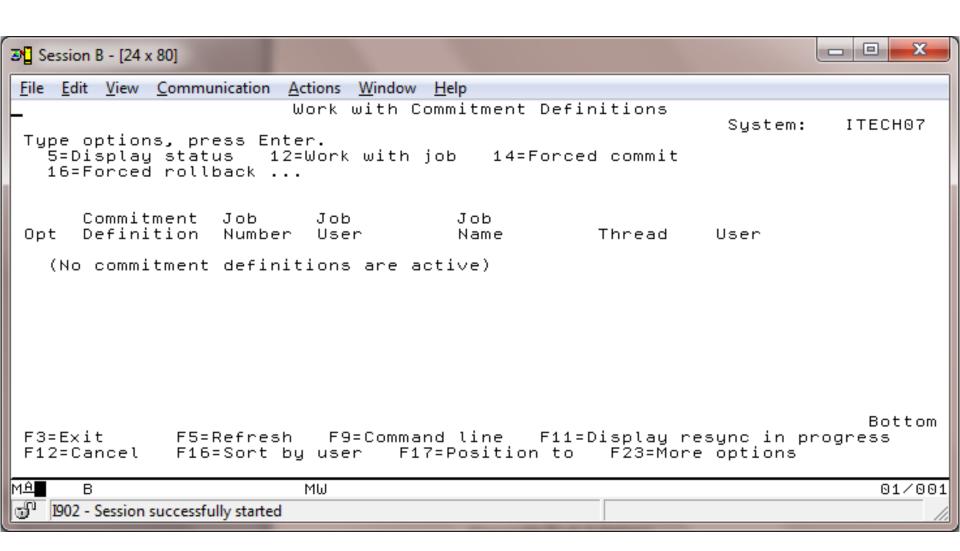

## **Most important Step – FULL SAVE (21 or BRMS)**

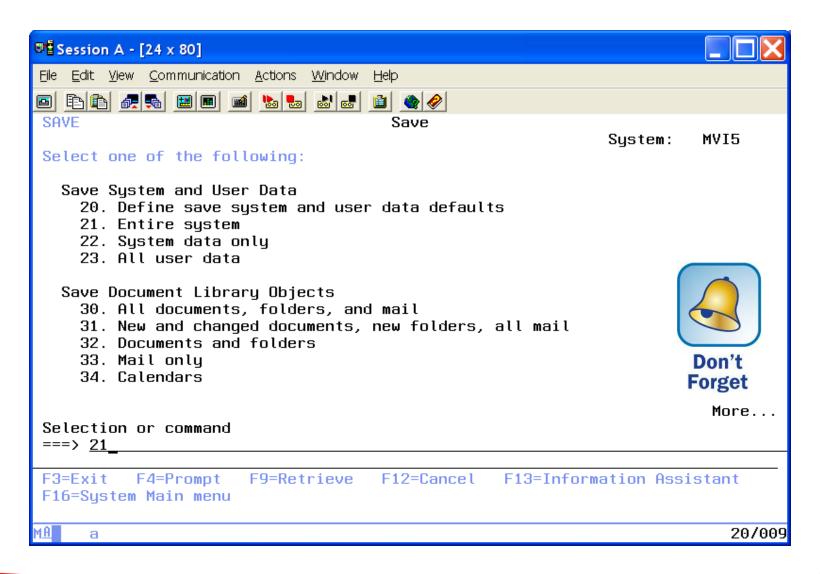

## **Verify for Upgrade**

```
■ Session B - [24 x 80]

File Edit View Communication Actions Window Help
                          Verify Image Catalog (VFYIMGCLG)
 Type choices, press Enter.
                                     > V72UPGRADE
 Image catalog
                                                       Name
                                                       *UPGRADE, *PTF, *OTHER
 Verify type
                                       *UPGRADE
 Sort image catalog . . . .
                                       *ues
                                                       *NO. *YES
                                                       *NO, *YES
 Network file server share
                                       *N0
 Language . . . .
                                       *DFT
                                                       2901-2999. *DFT
                                                                                 Bottom
                         F5=Refresh
                                                      F13=How to use this display
 F3=Exit
                                       F12=Cancel
          F4=Prompt
 F24=More keys
MΑ
      В
                           MΨ
                                                                                  09/037
   1902 - Session successfully started
```

## **NOT** Good

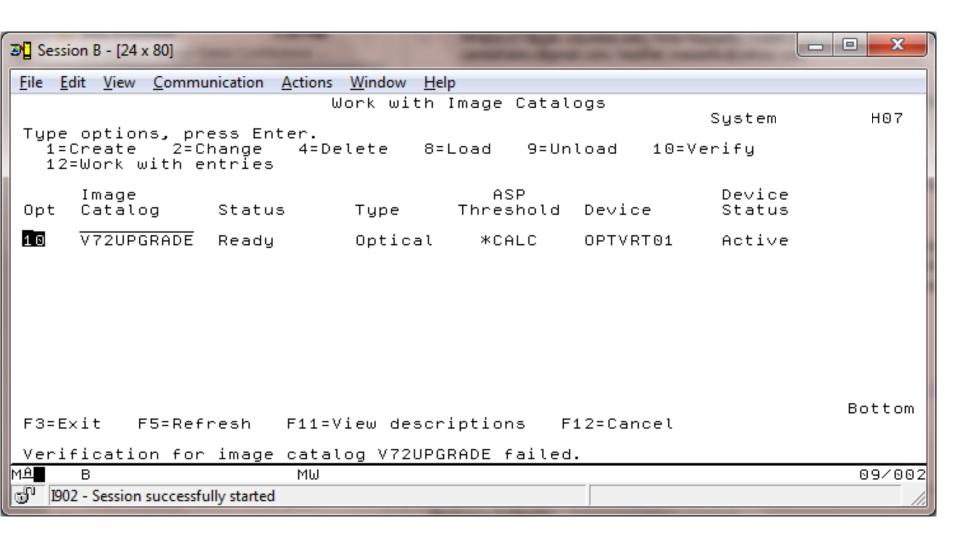

## **Verified**

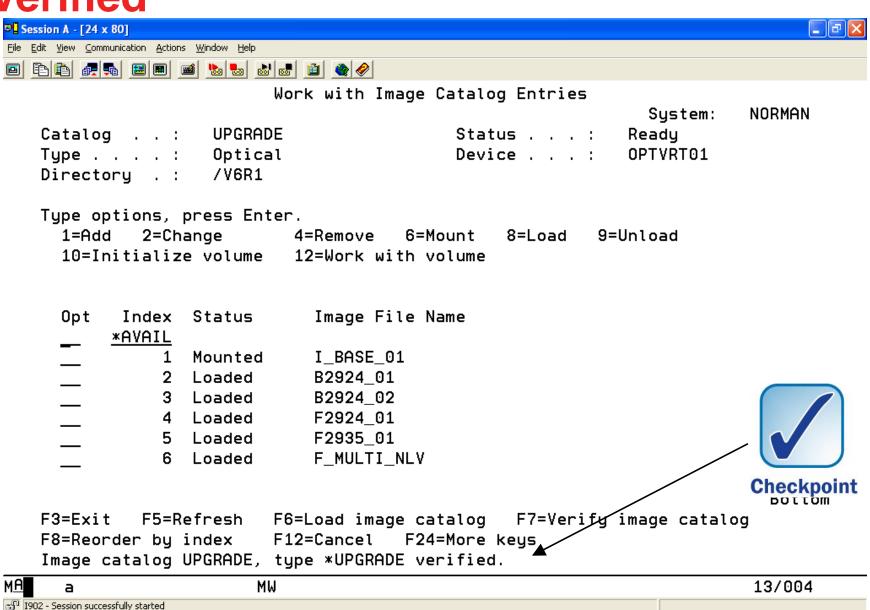

#### What we will cover...

- Map, starting, and documentation
- Analyze Object Conversion
- Release Mapping
- HMC, FSP, firmware, & IBM I
- Models
- Required PTFs, Resaves, and License Keys
- Image Catalogue & Preparing
- Right before the upgrade
- The Upgrade
- Verification
- Conversions & Afterwards

## **Start the Upgrade**

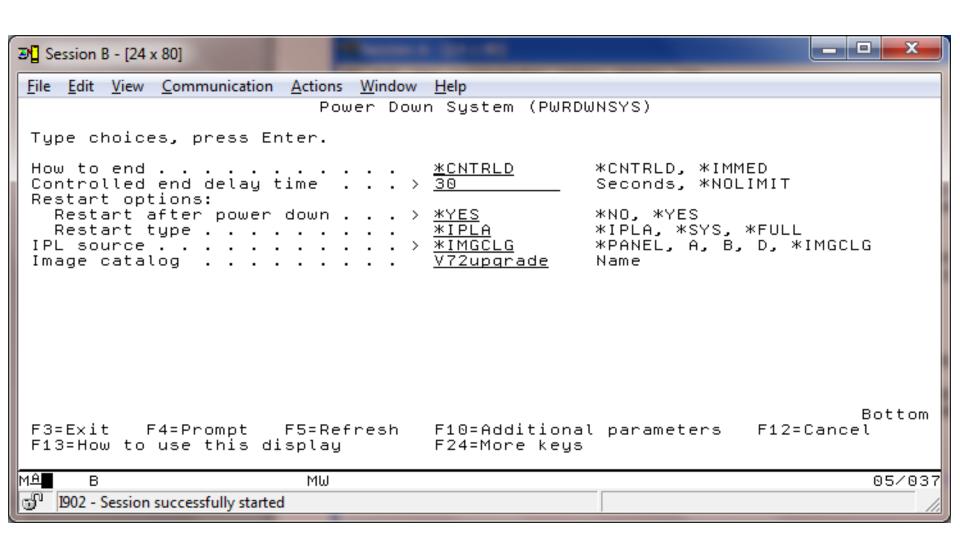

# Sit back and relax while Image Catalogues do the work

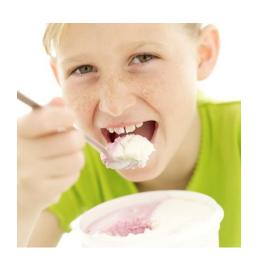

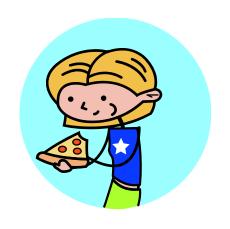

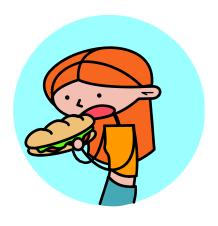

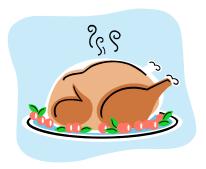

#### **Next on the console**

Install Licensed Internal Code - Status
Install of the Licensed Internal Code in progress.

+-----
Percent | XX % |

Complete +-----+

Elapsed time in minutes . . . . . . : x.x

## IBM i being installed

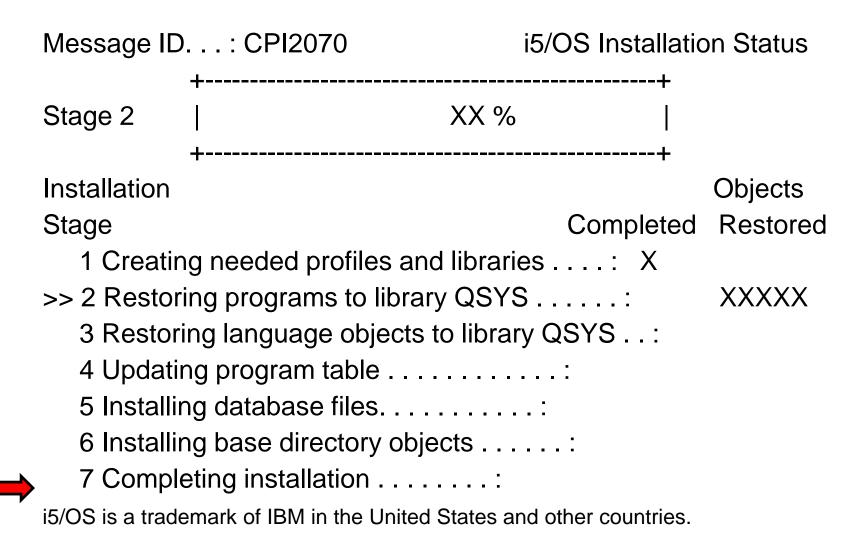

# **Installing Licensed Programs**

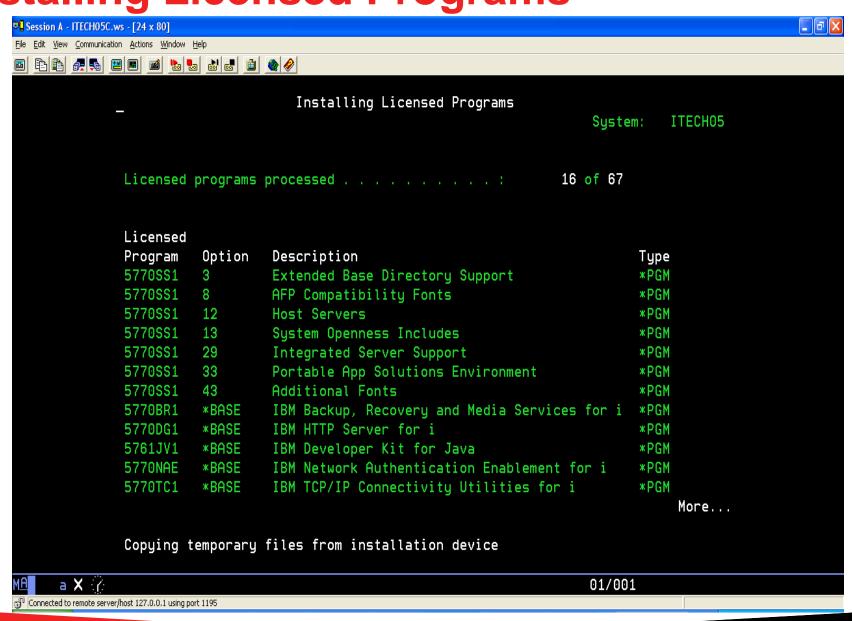

#### What we will cover...

- Map, starting, and documentation
- Analyze Object Conversion
- Release Mapping
- HMC, FSP, firmware, & IBM I
- Models
- Required PTFs, Resaves, and License Keys
- Image Catalogue & Preparing
- Right before the upgrade
- The Upgrade
- Verification
- Conversions & Afterwards

## **When Complete Check**

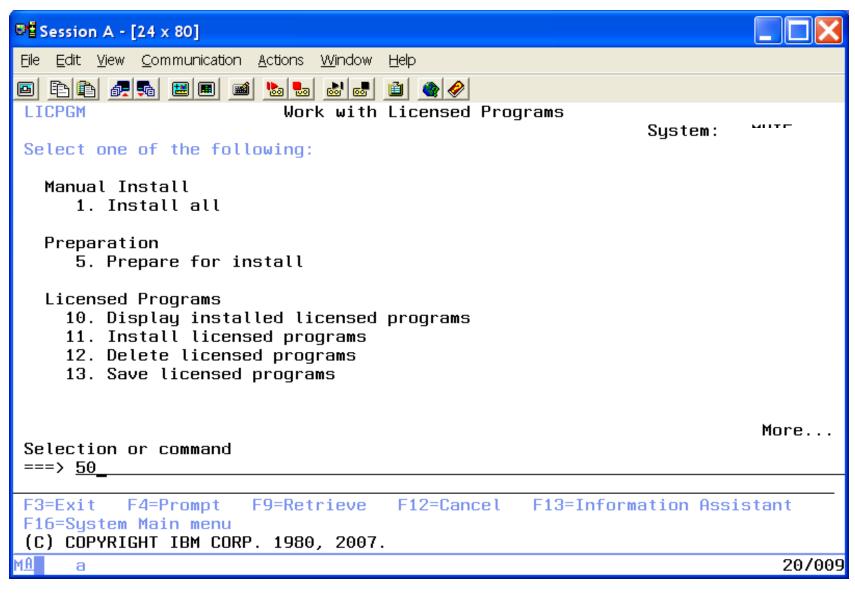

# **Verify Install**

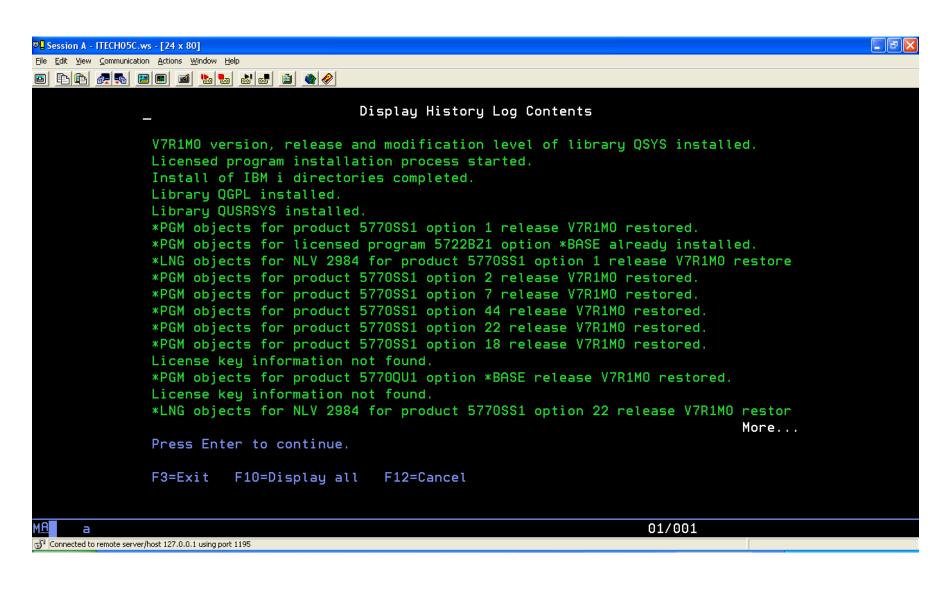

### **Automatic Installation completed**

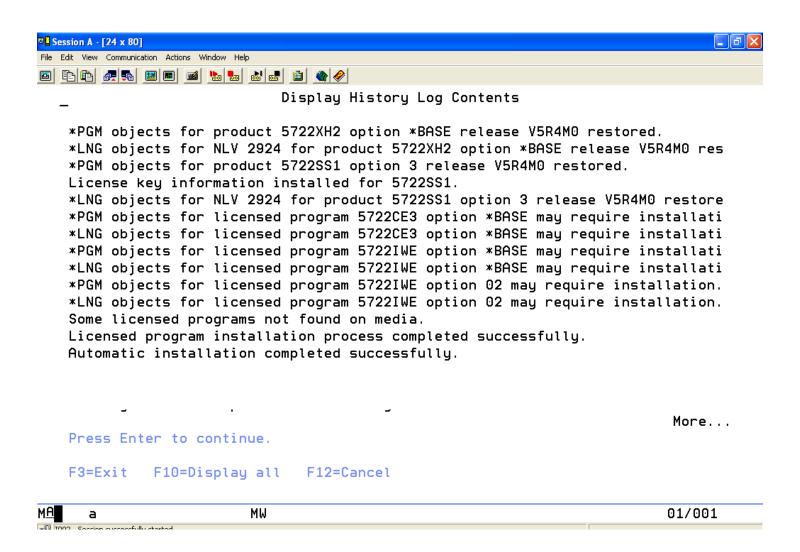

### Verify

- Check messages in QSYSOPR
- Should not see any license Key messages
- Display LICPGM everything at right release
- Load any Special PTFs first and IPL back to restricted..
- Then load the PTFs (Cumulative, Groups, DB) & then IPL

# Multiple IPLs possible

```
2/26/07
                  Operating System IPL in Progress
                                                   2/26/07 14:21:
IPL:
                                 Unattended
 Start date and time . . . . . . :
                                 02/26/07 14:20:29
 Previous system end . . . . . . :
                                 Normal
 Current step / total . . . . . . :
                                     48
 Reference code detail . . . . . :
                                 C900 2967 20 51 0060
 IPL step
                                      Time Elapsed
                                                  Time Remaining
 Internal journal recovery
                                        00:00:00
 SAG initialization
                                        00:00:09
> PTF processing
                                                    00:08:29
                                        00:00:30
 Signals initialization
 IPL options
 Item:
   336
   5722SS1-SI20087 V5R4M0
   Applying PTFs
                                                          1/1
```

#### **INZSYS Started after First IPL**

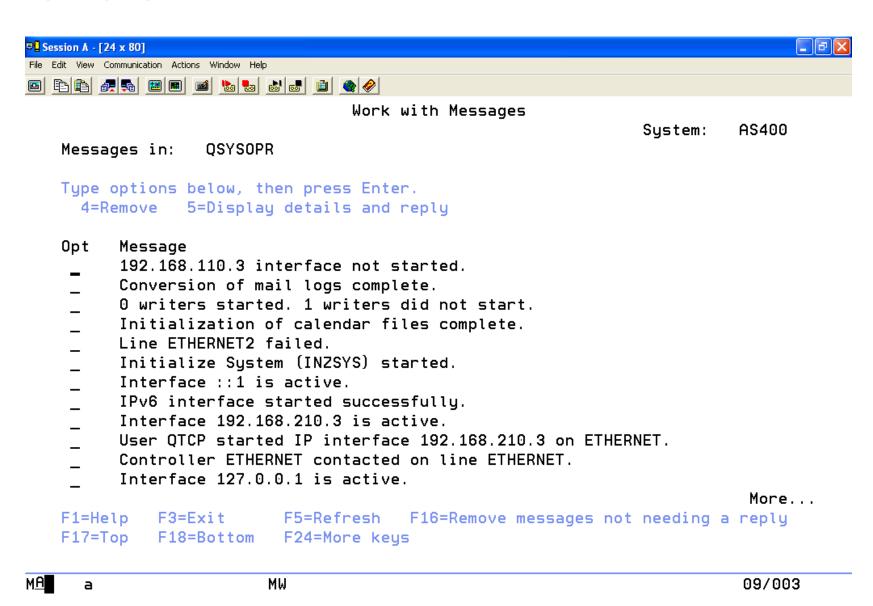

## **INZSYS** Completed

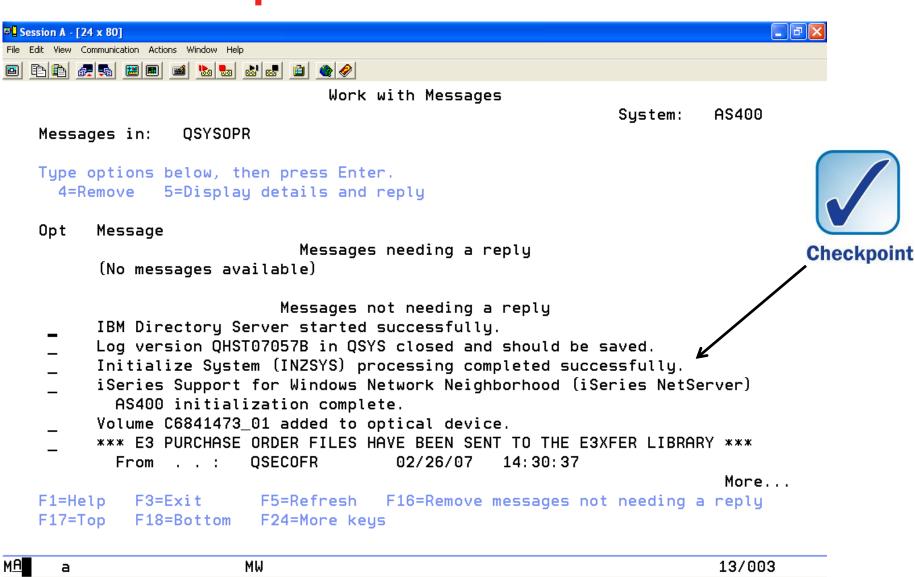

#### What we will cover...

- Map, starting, and documentation
- Analyze Object Conversion
- Release Mapping
- HMC, FSP, firmware, & IBM I
- Models
- Required PTFs, Resaves, and License Keys
- Image Catalogue & Preparing
- Right before the upgrade
- The Upgrade
- Verification
- Conversions & Afterwards

#### **Afterwards**

- Update System Values that you changed.
- CFGACCWEB2
- Enable Service Director
- Check PM400 (GO PMAGT)
- Performance Data
- Delete Image Catalogues
- Test SNDPTFORD & SNDSRVRQS
- Cleanup PTF Groups WRKPTFGRP
- Update Client Access Clients
- Update iSeries Integrated Windows Servers

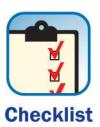

#### **Conversions**

- V6R1 ALL PROGRAMS
- See program on www.itechsol.com under newsletters

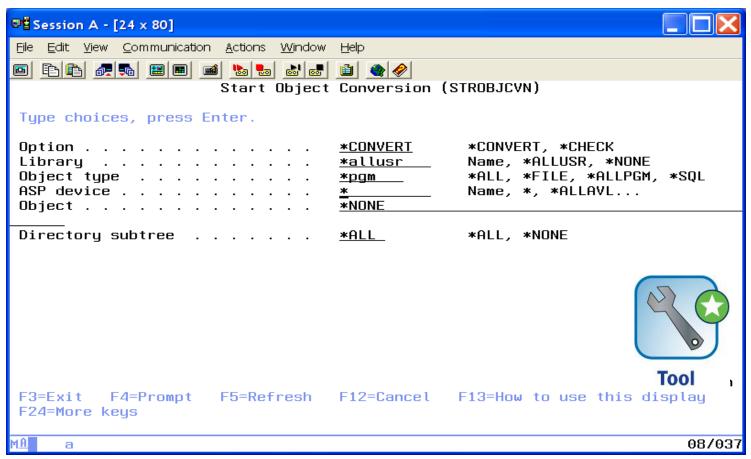

### **Conversions**

- V5R4
  - Data Queues
  - User Queues
  - \*FILES
  - SQLPGMs
- 7.3
  - Libraries

# **SAVE – New starting point**

- Full Save if have the time
- Otherwise (GO SAVE 22)
  - SAVSYS
  - SAVLIB \*IBM
  - SAV ('/QIBM/ProdData') + ('/QOpenSys/QIBM/ProdData'))

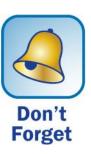

### 7 Key Points to take home

- ANZOBJCVN, ANZOBJCVN, ANZOBJCVN !!!
- Get the required PTFs on your system before the upgrade.
- Check FSP Firmware minimum levels.
- Have a Good <u>FULL</u> Backup <u>right before</u> the upgrade.
- Have license keys and new PTFs available.
- Conversions need to complete afterwards.
- SAVE 22 or Full save after the conversions.

#### **Your Turn!**

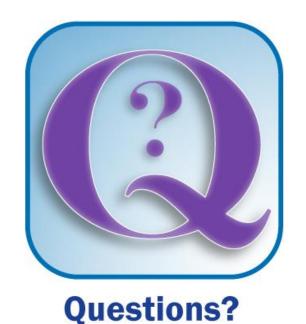

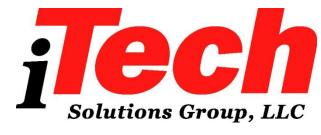

How to contact me:

**Pete Massiello** 

Email: pmassiello@itechsol.com

Twitter: petem59